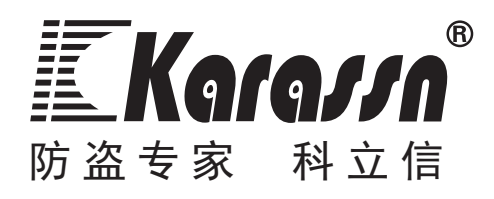

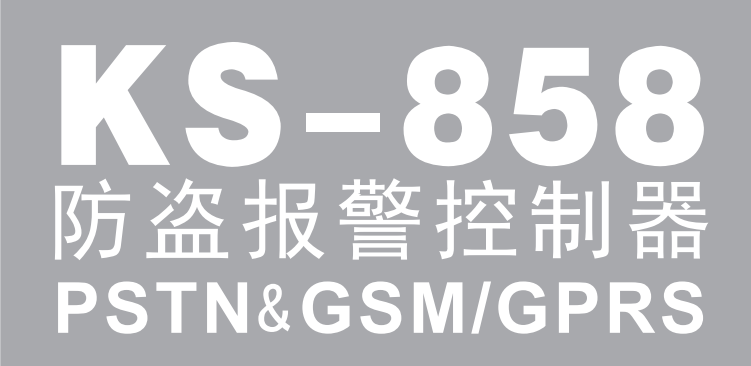

# 使用说明书

泉州市科立信智能科技有限公司

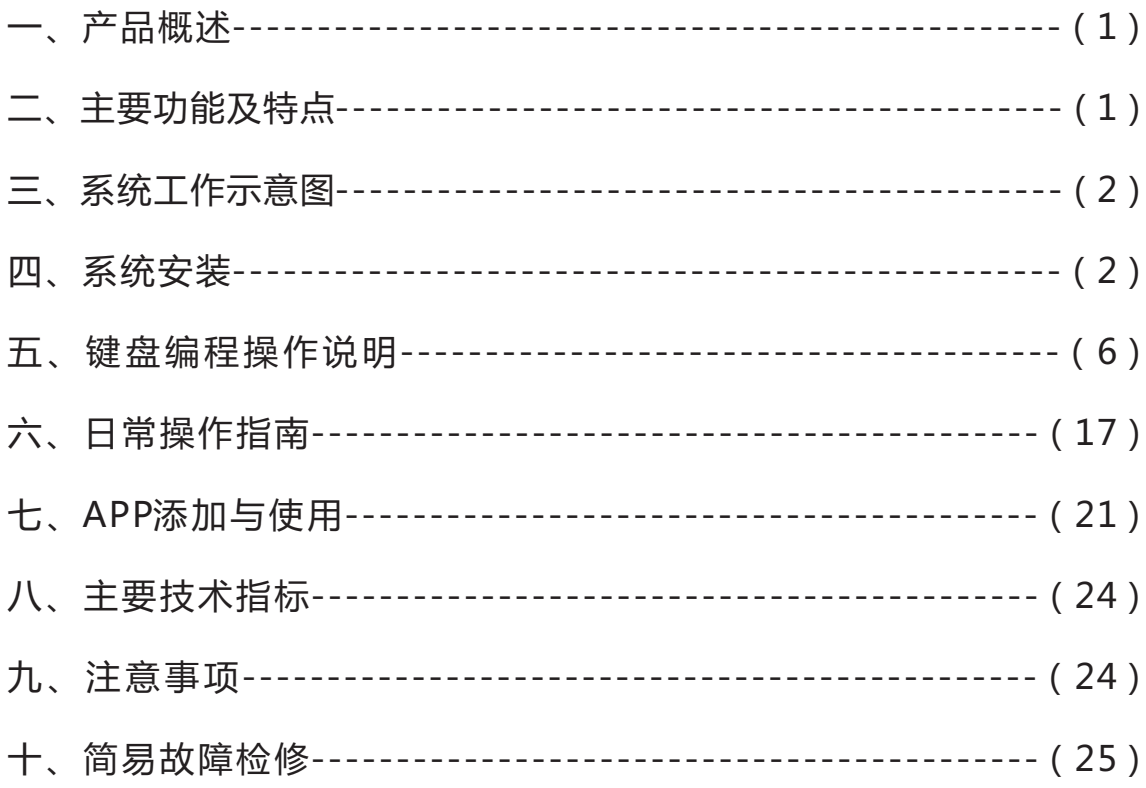

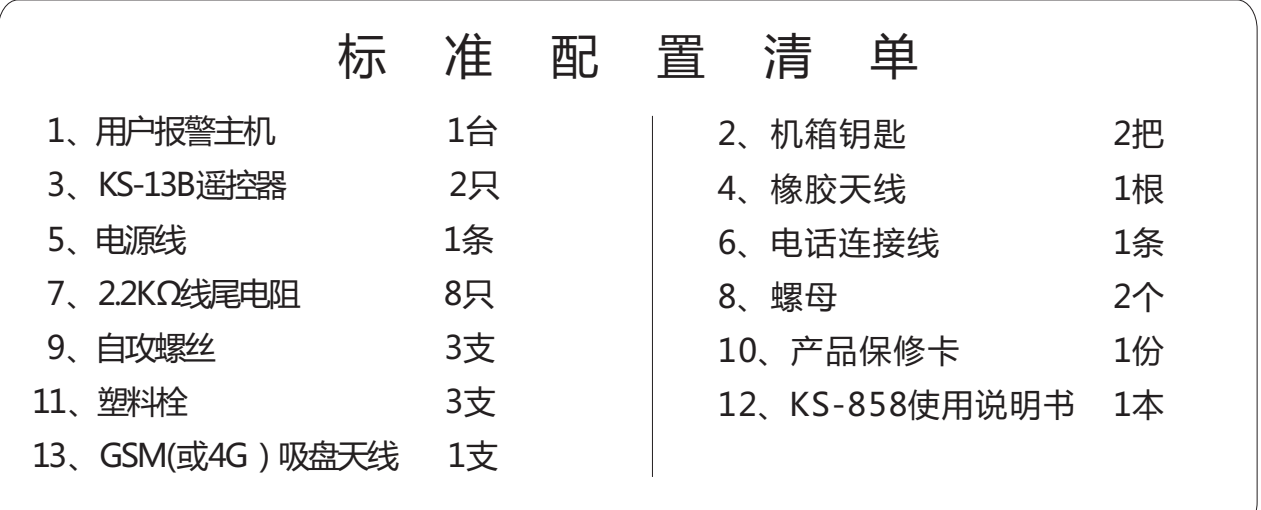

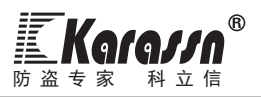

# 一.产品概述

 KS-858是一款自带键盘和液晶显示的电话联网型语音智能报警主机,并可选配2G或4G通讯模块,构成双网 报警控制器。它共有8个防区(8路无线兼容8路有线)。可与无线遥控器、各种有(无)线探测器、有(无) 线门磁、手按开关、脚挑开关和有(无)线现场警号等产品组成防盗、防火、防煤气泄漏和紧急求助等全方 位的安全防范系统。主机可储存5组报警电话号码(如:110指挥中心、手机号码、电话号码等)通过选配的2G 或4G通讯模块,可实现报警后语音双向通话;手机APP接收报警信息、远程控制与编程;与网络接警中心通讯。 该主机适用于家居、营业场所、金融系统、机关企事业单位的安全防范。

# 二.主要功能及特点

- ♂ 支持双向通话(仅限使用2G或4G通讯模块时支持该功能)。
- 支持手机APP编程、控制、查询记录等,支持接入网络接警中心平台(仅限选配2G或4G模块时)。
- 主机自带4\*4键盘和字符点阵液晶显示,方便主机编程操作。
- 主机预录标准语音,操作主机时亲切语音提示和报警时准确报告报警信息。
- 主机共带8个有线防区兼容8个无线防区,有线、无线共用防区号。
- 可设8个独立子分区,子分区的防区列表可任意交叉设定。8个子分区分别对应8个遥控器和8组用户密码可单 独对其进行布/撤防操作。
- 分级密码,一组安装员密码、一组用户主码,八组普通用户密码,在用户主码或普通用户密码最后一位数字 加"1"便组成了挟持码。
- 兼容ADEMCO CONTACT ID接警中心通讯协议。
- 主机可设五组电话号码、手机号码。可自由设置各组电话的通讯方式和所要通讯的防区,以及布/撤操作和系 统状态信息是否通讯。
- 报警时能自动抢线拨号及时把报警信息传出去。(电话线连接正确的情况下)
- 具有外接电话线被剪断或短路自动报警功能(提示音/警笛声报警可选择,也可开/关该功能)。
- 可通过远程电话或手机拨通与主机相连的电话,实现远程监听,布防,撤防,现场报警等操作。
- 无线探测器、遥控器与主机之间采用学习式自动对码(无线防区每个防区可对3个不同探测器编码,8个防区共 可对24个不同探测器编码,和可对8个不同遥控器编码)。
- 有线防区响应速度(50ms-750ms)和电路类型(常开,常闭,线尾电阻三种类型)可自由设置,以方便配各种 有线探测器。
- 可设两组定时时间,定时自动对不同分区进行单独布/撤防。
- 可自由设置延时报警时间(00-99秒)、延时布防时间(00-99秒)及相应的防区列表。
- 完整的自检功能:主机拆动、交流电断电、备用电池低电、探测器低电、探测器拆动,均会报警。
- 具有和有线警号、无线警号或其它设备联动使用功能。
- 可记录最近30条报警记录,最后一次布防用户及时间,和最后一次撤防用户及时间。记录发生警情和发生时 间(月/日/时/分),超出30条自动删除最前的记录,自动循环覆盖,用户不能更改或删除记录内容。
- 无线探测器开关机状态报告主机,主机记录提示。
- <sup>○</sup>主机采用220V交流和12V/7AH蓄电池双电源供电。平常对电池充电,交流停电自动切换电池供电(正常能待 机工作24小时以上)。电池低压告警,放电极限保护电路设计,从而避免由于过放电电池受到损坏。
- 布撤防联动有源警号输出,用户提示更清晰。
- 可定期测试拨打CID接警中心,或者上报网络接警中心平台。
- 支持防区故障检测和故障恢复功能。
- 防区故障时,可强制布防,并上报防区旁路警情及时告知用户防区存在故障,提高安全性。

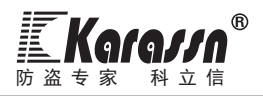

# 三.系统工作示意图

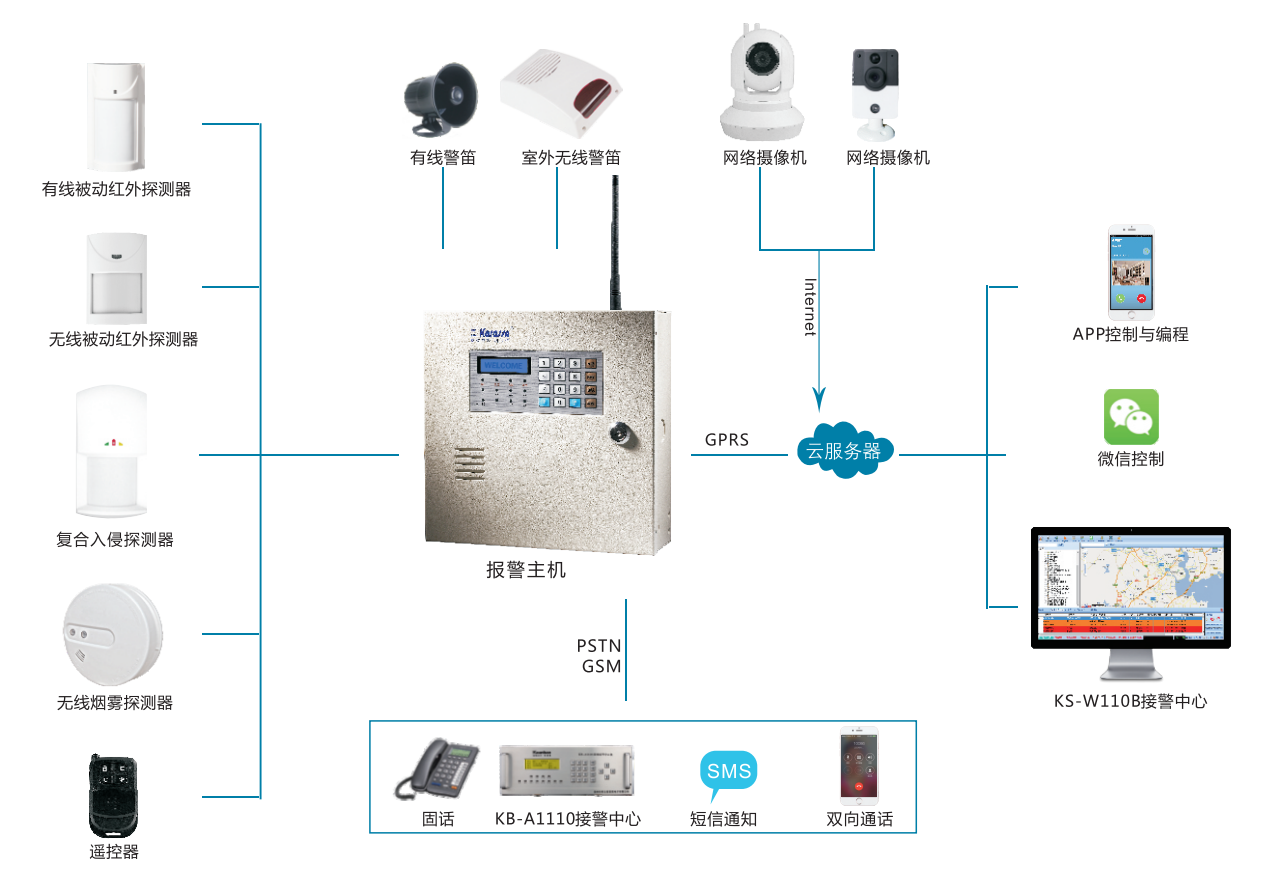

## 四.系统安装

再次感谢阁下选用了我们的产品!正如大家所知任何一种产品,只有安装得当、使用正确,才能保证该产 品的可靠性,进而充分发挥该产品的各项功能。如此,对于该套报警系统的安装,我们建议应由专业的报警 器安装人员来完成。否则,对因安装或使用不当而引起的功能故障,我们将不负任何责任!若需寻找专业安装 人员,请与我公司当地代理商取得联系!

### 一).预备安装

1.首先根据用户对所有防护区域所需达到的防护要求制订防护方案,选择合适的探测器种类、型号。

2.确定主机、探测器以及警笛等所有配件的安装位置。

3.绘制安装施工图,注明各防区探测器及电缆线规格型号,并注明电缆线内各种颜色线的不同用途。禁止使 用相同颜色芯线的电缆线,禁止在同一系统有线防区回路电缆中同色芯线用于不同用途。(施工方案和工程 图要求存档,以便日后维修检查之用)

注意:在制定防护方案和绘制施工图时,应考虑到以下几个因素:

**●在满足其探测可靠性条件下,探测器安装位置应尽量隐蔽;主机应安装在容易接近但不容易被发现的地方且** 附近应有电源插座和靠近电话线,还须在探测器保护区内;警笛或喇叭应装在声音最佳位置;紧急按键应装在 最方便位置。

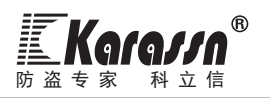

**●采用有线探测器时,其布线尽量采用暗线方式,即电缆线应在天花板内走线或线槽里。禁止使用相同颜色芯** 线的电缆线,禁止在同一系统不同防区回路电缆中同色芯线用于不同用途。

**●主机和相关无线通讯设备安装位置附近应无大的金属体和其它会产生无线电干扰的电器(如电视、空调、电** 脑、微波炉等),否则将影响到正常的无线通讯过程。

**●采用无线探测器或无线警笛,应考虑到容易造成无线通讯干扰的各方面因素,通常,在开阔地带,以上探测** 器或警笛等与主机的通讯距离可达400米。 但由于报警系统需要安装在室内,因而在无线信号传播过程中,室 内各设施材料会吸收或削弱该无线信号;再者,其它无线设备的信号也能对该传播信号造成干扰。如此,在室 内使用该报警系统时,其工作距离通常会达不到400米。

二).开始安装

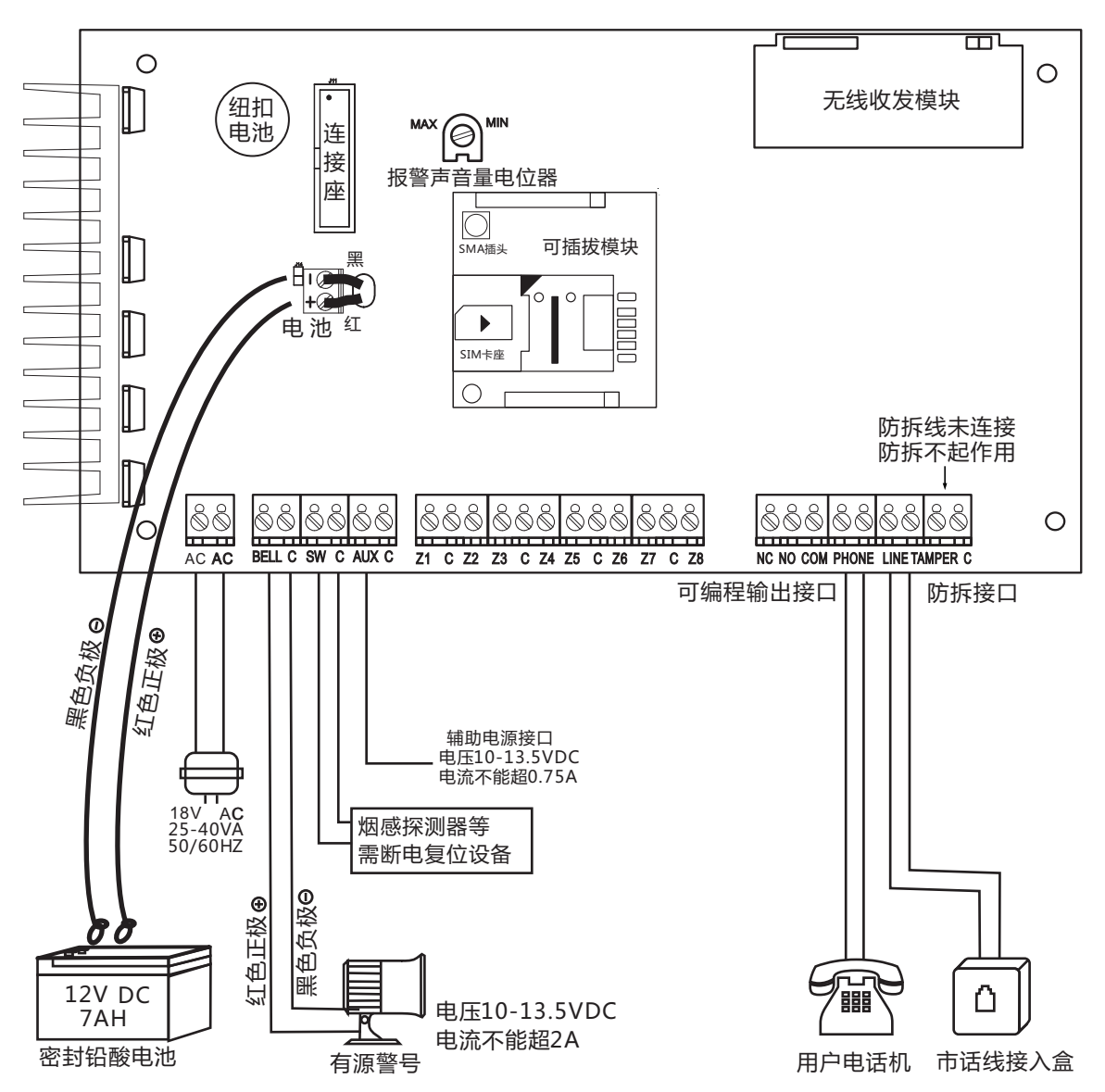

图一 主机接线图

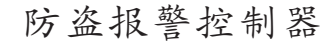

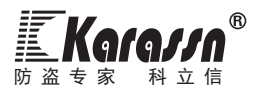

### 1.固定机箱

**●**首先从包装箱里取出报警主机,用机箱钥匙打开主机箱盖。

**●**从机箱中取出电路板,这样可以避免固定机箱时损坏电路板。

**●**敲开预留孔。

**●**在主机要安装位置的墙上标示螺丝安装孔位置。

**●把电缆线穿过预留孔,并将机箱固定在墙上。** 

**●**装回电路板,并固定好。

注:若是主机以悬挂方式固定在墙上,则用于固定主机的钉至少应能承受3倍主机重量。

2.接地

为了使防雷击电路正常工作,控制主机必须接地。

### 3.控制主机接线

主机接线时应严格依照接线图中不同颜色作不同用途分别接线。接着,再按安装施工图走线,把电缆线 引到主机要安装位置。然后,再正确地把线端接到主机上。接线时电缆线终端接头要求脱皮,且裸铜长度要 与接线端口插入深度一致。太短容易引起接触不良,太长容易引起短路。同一端口要接两根以上的线,则裸 铜线要绞合拧紧,无断股后插入端口。接线插入端口后,拧紧端口上压线螺丝,并可承受一定拉力。

### 1).交流电接入

交流电源为18V,25-40伏安,50或60赫兹变压器。将变压器的次级接到主机的AC端子上。不要把变压器 的初级接到受开关控制的电源插座上,也不要将其接到带有短路保护装置(GFI)的电路中。等所有接线都完 成之后再接上交流电源。

注意: 如果交流电断电超过10秒, 主机将会提示交流断电。如果主机编程系统故障电话报警使能, 则主机会 发送交流电断电报告。交流恢复10秒以后,主机会发送交流电恢复报告。

### 2).备用电池接入

为了确保交流电断后主机还能正常工作,主机必须接上备用蓄电池如(图一)所示。将红线接头接在电 池的正极,黑线接头接在负极。如果极性接反了,则会严重损坏电池。本主机使用12V.7Ah密封铅酸蓄电 池,禁止使用非充电电池或非密封铅酸电池。建议每隔3到5年更换一次电池。

注意: 当电池电压低于11.7V, 则主机会提示电池低电。如果主机编程系统故障电话报警使能, 则主机会发送 电池低电报告。当电池电压低于10.8V,则主机会切断电池供电以保护电池。在其它接线还没正确完成之前请 不要把电池接上。

### 3).辅助电源接线

SW与C端口为可关断电源接口,它可为报警后需要断电复位的设备提供+12V/500mA直流电源。典型设备 包括玻璃破碎感应器和烟感探测器。AUX与C端口为不可关断电源接口,它可为需要提供电源的有线配件提供 +12V/500mA不可关断的直流电源。SW与C端口和AUX与C端口由900mA自恢复保险丝保护。

### 4).警号输出接线

接口BELL&C为警号输出端口,在主机报警时它可为警号提供稳定的12VDC电源。这个接口电路由速自恢 复保险丝(2A),提供过流保护。当接口电流超过2A时,则自恢复保险丝变成高阻状态,工作电流迅速减小, 从而保护主机与警号。在接警号时要注意警号极性,警号正极接在BELL端口,警号负极接在C端口如(图一) 所示。

注意:如果SW与C端口和AUC与C端口无输出电压,或警号输出端口所接警号不能正常使用,可能是自恢复保险 丝处于高阻值保护状态,请切断主机所有电源,排除故障后,自恢复保险丝会自动恢复工作。

### 5).可编程联动输出接线

NC、NO、COM为可编程联动输出接口,它可以编程当某些特定防区报警时或通过远程设置来控制某些电器

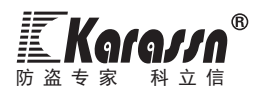

设备的开与关。NC为常闭端,NO为常开端,COM为公共端: 该接口可接负载为1A120VAC/24VDC。若是被控制电 器设备的功率大于接口负载时,应扩展大功率的继电器以避免损坏控制主板。

6).有线防区接线

Z1-Z8&C为8路有线防区接线端口,Z1-8端子为防区回路正极端,C端子为防区回路负极端。在接线时要注 意探测器报警输出端口的正、负极性以免损坏相关器件,当所接的配件为手按开关或脚挑开关可不分正负极 端。

每个防区回路可单独编程为"常闭"、"常开"或"线尾电阻"电路类型。如果防区回路被编程为"常 闭"或"常开"电路类型,则可将探测器报警输出端子直接接到防区回路的两端。如果防区回路编程为"线尾 电阻"类型,则必须在相应防区回路末端接上2.2KΩ电阻(包括暂时没用防区回路也必须接)。接线原则:常 开型探测器和2.2K电阻并接, 常闭型探测器和2.2K电阻串接, 电阻应接在探测器端口。为防止防区回路接线被 破坏(剪断、短路),最好将相应防区回路编程为"线尾电阻"类型。

如果电阻引线与外连接线用同一端口,电阻引线须与外连接线端裸铜线绞合拧紧再一同插入端口,并拧 紧端口螺丝;若电阻引线与外连接线须绕接时,则必须在绕接后锡焊。另外电阻引线部分应尽量短,避免被扭 曲后与其他金属线相碰造成短路。

当所接的探测器需要主机提供电源时,则可将探测器的电源输入端的正极和负极分别与主板上的SW和C接 口或AUX和C接口相接

### 图二 有线防区接线图

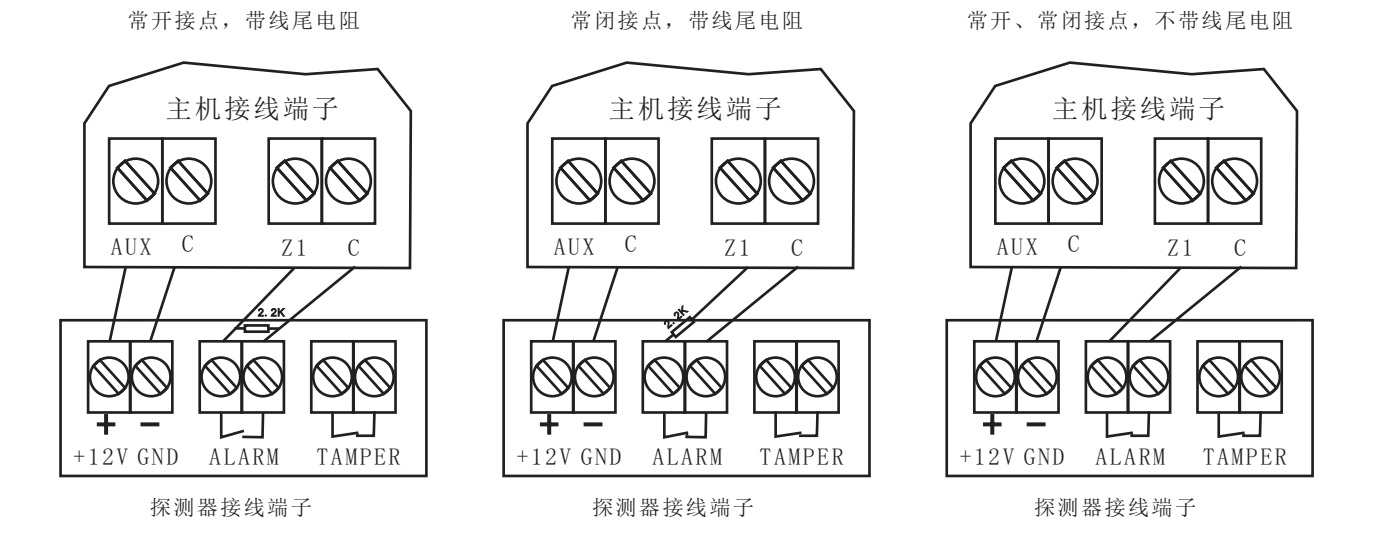

### 7).电话接线

LINE为电话进线接口,PHONE为分机接口。为了在系统报警时主机能把报警信息通过电话系统及时报告中 心和用户,必须在LINE端口接上电话进线;可把分机其它通讯设备接在PHONE的端口上,切勿与进线接反;接 线如(图一)所示。

### 8).防拆接线

TAMPER&C为主机防拆防区接口。箱体上可以安两个开关。一个用以防止箱盖被非法打开,一个用以防止 主机被拆除移动。

防拆开关安装步骤:

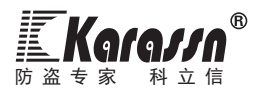

1.把防拆开关放在箱内右下角。对于防止主机被拆除的开关,其短路端应从箱体底盖小孔中穿过去。对 于防止箱盖的开关,短路端应该对往箱外。

2.将两个防拆开关串联起来,再将线头接到TAMPER&C端口上。

### 4.系统调试

整理所有接线并检查接线确认无误后,再接上电池,再盖上箱盖,然后再接入交流电,然后进行相应的 编程设置,最后进行系统调试,分别检验各个探测器配件是否都能正常工作并能和主机正常通讯,主机能否 正确完成各项报警功能。

### 5.SIM卡安装注意事项

SIM卡安装放置方向请参考主机接线图。

 1)在安装SIM卡操作时,请勿触碰印刷电路板上其它元器件,以免因静电造成报警主机损坏,影响产品的 正常使用。

 2)带电拔SIM卡,将会导致SIM卡的永久损坏!!!请在安装SIM卡操作前,切记拔掉主机的交流电源插头和各种 备用电池插头。

 3)保证这张手机卡有一定的资金余额,用于拔打报警电话或者支付发送短信时产生的费用;如需连接到 APP或网络接警中心平台,手机卡需开通流量业务。

 4)SIM 卡请尽量选择当地GSM网络信号好的运营商。GSM网络信号的好坏,直接影响通讯模块工作的可靠 性。(2G通讯模块仅支持移动或联通,4G通讯模块支持移动、联通、电信。)

 5)请务必安装GSM天线,并且务必确保拧紧SMA插头上的螺丝。因为GSM天线安装的好坏直接影响到通讯模 块的信号强度和功耗大小。

### 五.键盘编程操作说明

 本系统可根据用户需要进行灵活的编程设置。为使本系统发挥最佳的性能,敬请用户仔细阅读本部份说 明,并对系统进行相应的编程设置,以便系统更好地达到您所要防范的目的。

### 一).编程前说明

1.编程程序式

**第@ +[密码]+ (<u>确</u>込) +[编程指令]+ (确込) +[指令参数]+ (确込) + (复**位

注:程式中的"(编型 + [密码] + (@il) "是为编程进入必须的程序。"(@@il) +[安装员密码]+ (@ill)"进入安装 员编程设置状态; " (编程) +[用户主密码] + (40)"则进入用户编程设置状态。

2.只有系统在撤防状态并且无其他任何警情(包括主机低电故障)发生的情况下,才能进入编程模式。

3.在进入编程状态后,报警主机不处理任何报警信号。

4. 进入编程后发生键入错误时, 按一下 (复 )可删除最后键入的数字, 删到液晶再没有数字显示时再按一

下 键,可退回上一级菜单。 复位

5.编程时若是在60秒钟内不按任何键的话,主机将自动退出编程状态。

6.在未退出编程状态可连续进行多项编程操作。

7. 要从一条指令指令跳到另一条指令,则首先按一下 <sup>(复位)</sup> 键,再输入相应的指令。

### 二).编程具体操作说明

### 进入编程设置状态

主机在待机撤防状态下,按一下<sup>(编程)</sup>键,这时主机将语音提示"请输入密码",且液晶将由待机显示变 为如图三显示,这时输入"安装员密码"或"用户主密码"后再按一下 (1111a) 键,若是密码正确则主机"B--B--"两提示音便进入编程设置状态,液晶显示如图四所示。若是密码错误则主机提示"密码错误,请重新输 入",液晶显示如图三,则要重新输入密码。(密码连续输错三次,主机启动报警并锁住键盘一分钟。)

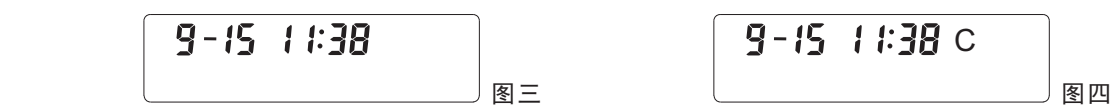

 $9 - 15 + 1.38$  C

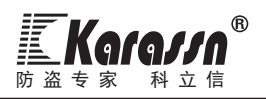

### 指令00:设置或更改安装码

 进入主机安装员编程设置状态后,输入: 则液晶显示如图五所示,再输入 [六位新安装码] 0 0 确认 [六位新安装码]后,然后再按一下 键,若是前后两次密码一致的话则主机"B--B--"两声提示音表示设 确认 置成功,液晶显示如图六所示,接着您可先按一下 (复② 键,然后再输入其它指令进行置。

具体操作如下: 若要将安装码设置为123456,则先进入安装员编程设置,然后再输入: UD/UD/D/UD (2)  $3)$  (4) (5) (6) (1) (2) (3) (4) (5) (6) (4).

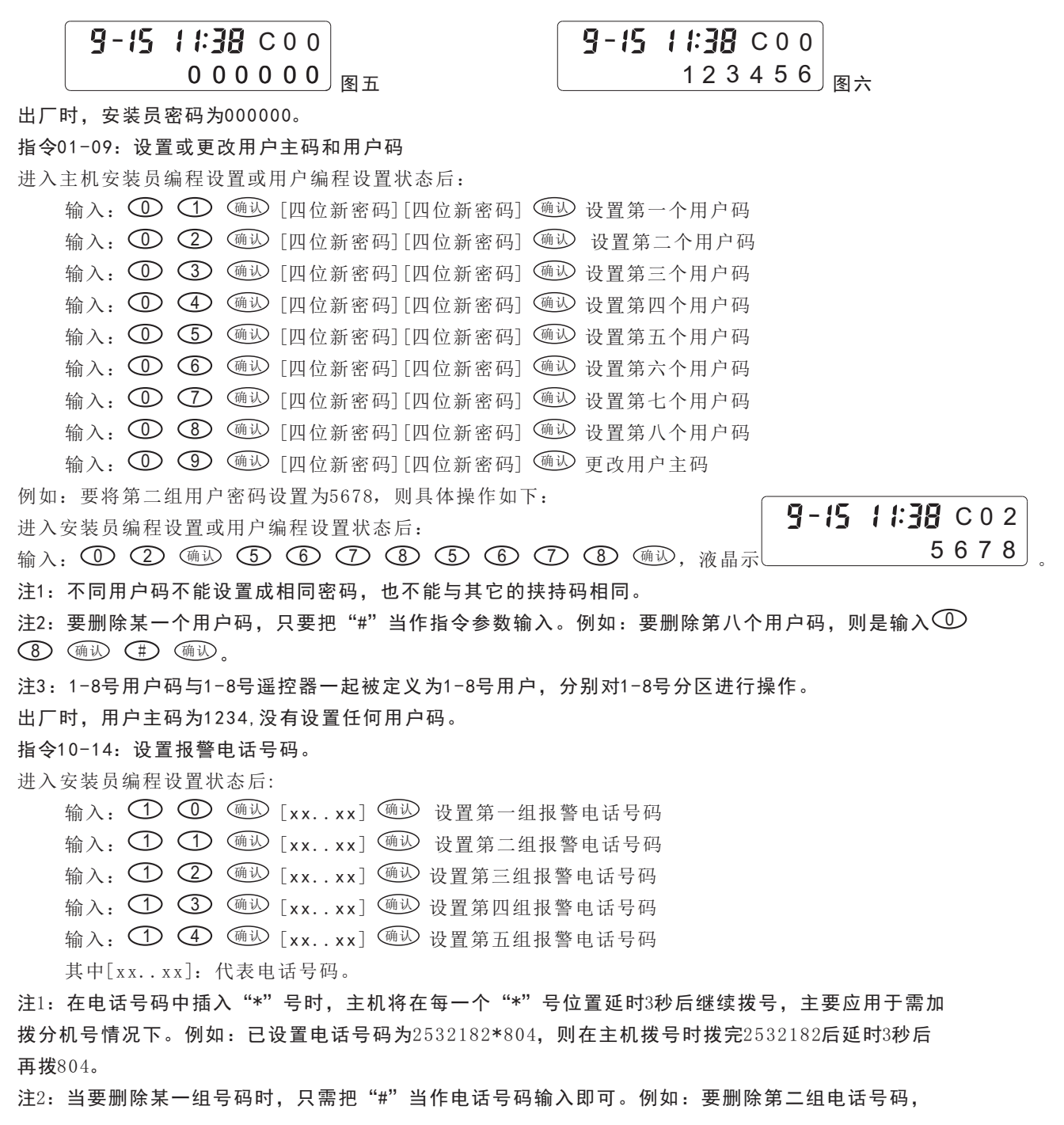

1 3 5 7

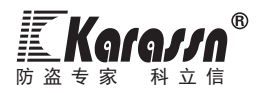

则只要输入: ○ ○ ○ (強込 く#) (确込)。

注3: 每组电话号码(包括"\*")最多为20位。

注4:若号码设置出错可直接重新设置覆盖,亦可删除后再重新设置。

例如:要将第二组电话设为主机号码为"2532182",分机号为"804"。具体操作如下: 进入安装员编程设置状态后:

<sub>输入:</sub> ① ① ④ ② ② ③ ② ② ① ③ ② ② ② ④ ④ ④ <u>④</u>,

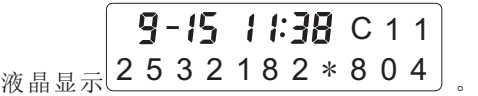

出厂时,没设任何电话号码。

指令15-19:报警电话对应报警防区列表和布撤防与系统自检报告的设置

进入安装员编程设置状态后:

1 输入:∪ ∪ ∪ ∪ ⊙ ( 嗵;) [xx..xx] ( 嗵; ) 设置拨打第一组报警电话号码防区列表 输入: [xx..xx] 设置拨打第二组报警电话号码防区列表 1 6 确认 确认 1 输入:∪ ∪ ∪ (通込 [xx..xx] (通込 设置拨打第三组报警电话号码防区列表 1 输入: ○ ○ ○ ○ ○ ○ ( 确込 ) [xx..xx ] < ( 确込 ) 设置拨打第四组报警电话号码防区列表 输入: ○ ○ ○ ○ ○ (<u>确认)</u> [xx..xx] (确込) 设置拨打第五组报警电话号码防区列表 其中[xx..xx] 代表防区号。

注1:本系统可设置布/撤防操作以及主机自检故障时,是否拨打电话通知。布/撤防代码为9,自检故障 代码为10。(自检故障包括主机备用电池低电,探测器电池低电和交流电断电) 注2:设置时若是要输入主机自检代码10,则是输入<sup>(编程)</sup> (①),液晶上显示A。

例如:要设置1,3,5,7防区报警时选择拨打第一组电话号码报警,则具体操作如下: 进入安装员编程设置状态后: C 1 5

输入: ,液晶显示 。 1 5 确认 1 3 5 7 确认

例如:要设置2,4,6,8防区报警,以及布撤防操作和主机自检报警时选择拨打第二组电话号码 报警通知,则具体操作如下:

进入安装员编程设置状态后:输入: (1) (6) (豳/)(2) (4) (6) (8) (9) (编2)(1) (豳/),

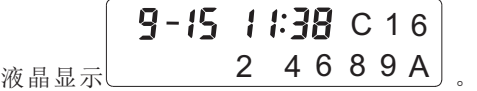

出厂时,设置每组电话,所有防区报警都通讯,布/撤防和自检都不通讯。

指令21:设置接警电话通讯协议

进入安装员编程设置状态后,输入:(2) (1) (1) (1) [xxxxx] (1) ,其中X= (0,1,2,3,4,5) 为通讯代 警),xxxxx分别代表第一组至第五组电话号码的通讯协议代码。具体操作如下: 码(0为关闭,1为GSM拨CID中心,2为PSTN拨CID中心,3为PSTN语音报警,4为GSM语音报警,5为GSM短信报

例如: 要将第一组和第二组电话通讯协议设置为PSTN拨CID中心, 第三组至第五组电话设置为GSM语音报警;

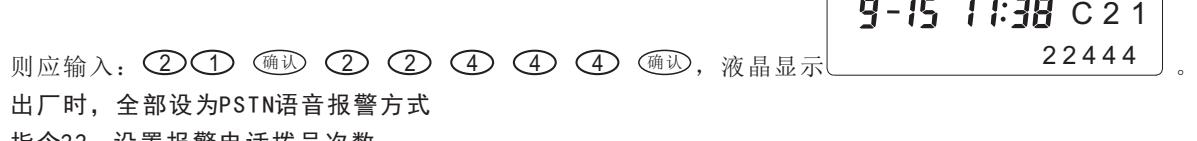

指令22:设置报警电话拨号次数

进入安装员编程设置状态后,输入:≤2)≤2)≤ 逾少 [x] ≤ ⑩少,其中x=(1-9)。 注:拨号次数是指报警时,因没接警成功而每组电话重复拨号次数。

防盗报警控制器

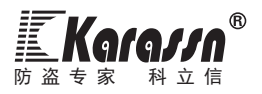

出厂时,设置为5次。

指令23:设置来电振铃次数

进入安装员编程设置状态后,输入: (2) (3) (少 [xx] (少 , 其中xx= (05-15) 。

注: 远程电话呼入时, 主机检测到振铃次数达到设置的次数, 则主机自动提机, 接着您便可进行远程设 置操作。

出厂时,设置为8次。

指令24:设置ADEMCO用户主机帐号

进入安装员编程设置状态后,输入: (2) (4) (随认 [四位帐号] (随认 。

注:主机与ADEMCO接警中心联网时,必须设置4位数的用户主机帐号(0000-9999)。

出厂时,该帐号没有设置。

### 指令26:设置无线警号地址码

进入安装员编程设置状态后,输入: (2) (6) (通:1) [八位地址码] (通:2)。

注:其中[八位地址码]标示在所配警号的背面。

若是要删除警号地址码,进入安装员编程设置状态后,输入:(2) (6) (1) # (1) 即可。

出厂时,该地址码没有设置。

### 指令27:开启或关闭电话线断线报警功能

进入安装员编程设置状态后,输入:(2) (1) (1) (1) [x] (1) 点中x为0或1,为0时关闭电话线断线 报警功能,为1时开启电话线断线报警功能。

### 出厂时关闭电话线断线检测功能。

指令30:设置防区属性

进入安装员编程设置状态后,输入: (3) (U) (\*) [xxxxxxxx] (\*),其中x为防区属性代码, 其定义参见附表1, 八个x分别代表八个防区的属性。

注1:防区属性是根据防区所用探测器类型而定的。

注2:一旦某个防区的属性设置为"火警防区"或"气感防区"或"紧急防区"或"医疗求救防区"

"门铃防区"则该防区为24小时防区它不受布/撤防控制,24小时有效。

注3:设置时把暂时没用的防区设置为停用防区。

注4: 属性设为门铃防区的防区一旦被触发,主机除了发出一声"叮咚"门铃声外,不进行任何报警动作。 出厂时,所有防区编程为防盗防区。

附表1:防区属性及代码表:

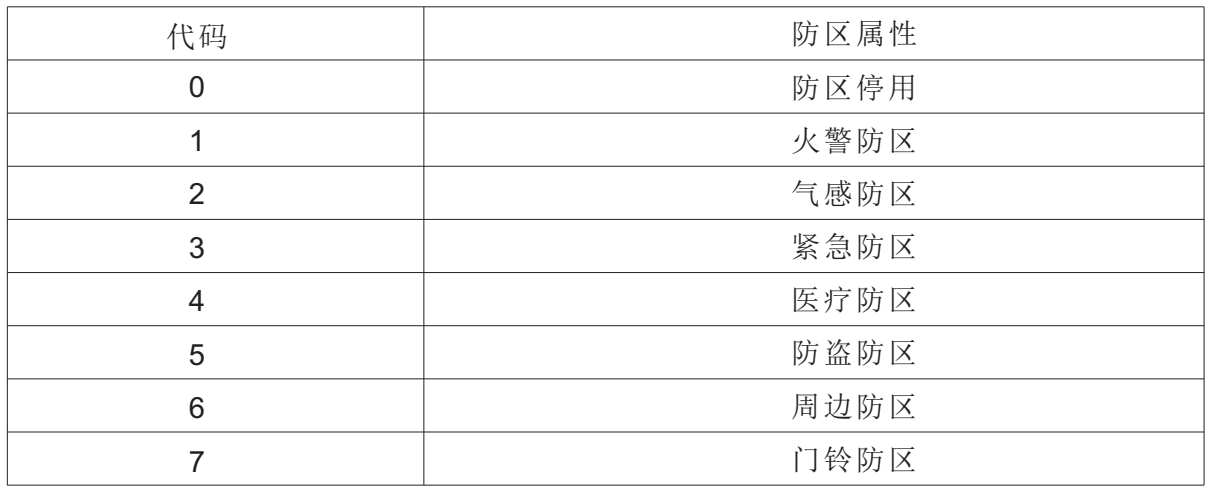

### 指令31:设置有线防区响应速度

进入安装员编程设置状态后,输入: (3) (1) (1) ) (\*) [xxxxxxxx] (1) , 其中x为有线防区响应速度代 码,其定义参见附表2,八个x分别为第一至第八有线防区响应速度代码。

出厂时,将所有有线防区响应速度设置为100ms。

### 附表2:有线防区响应速度及代码表:

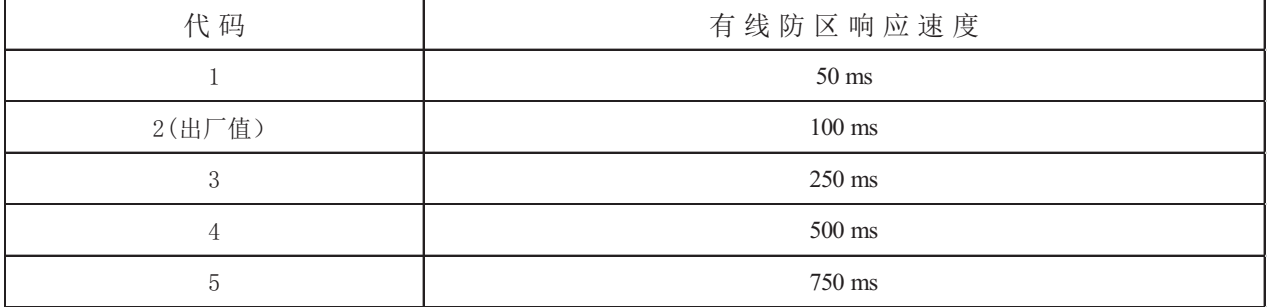

### 指令32:设置有线防区电路类型

进入安装员编程设置状态后,输入: (3) (2) (1) [xxxxxxxx] (1), 其中x为有线防区电路类型代码, 其定义参见附表3, 八个x分别为第一至第八有线防区电路类型代码。

注: 当防区电路类型选择为"线尾电阻"类型时,则如果您所用的探测器为短路报警时, 您应在所接的防区的 尾端并接2.2K电阻,如果您所用的探测器为开路报警时,您应在所接的防区的尾端串接2.2K电阻。

(建议用户将所有有线防区电路类型选择为"线尾电阻"类型)

出厂时,所有有线防区电路类型设置为"常开电路"类型。

附表3:有线防区电路类型及代码表:

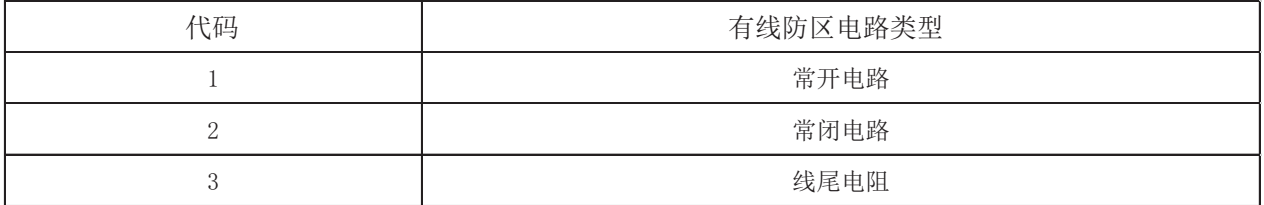

### 指令33:设置延时报警时间和延时布防时间及相应的防区列表

进入安装员编程设置状态后,输入:(3) (3) (mil) [yy][zz][xx..xx] (mil),其中xx..xx为防区列表 最多有8个, yy=(00-99)为延时报警时间(单位为秒),zz=(00-99)为延时布防时间(单位为秒)。 例如:要将1.3.5.7防区设为延时报警和延时布防防区,延时报警时间为30秒,延时布防时间为50秒, 具体操作如下: 进入安装员编程设置状态后,输入: (3) (3) (4) (3) (3) (5) (1) (3) (5)

,液晶显示 。 7 确认 C 3 3 3 0 5 0 1 3 5 7

出厂时,没有设置任何延时。

### 指令34:设置警号输出时间和对应防区列表

进入安装员编程设置状态后,输入:(3) (4) (miv) [yy][xx..xx] (miv),其中x为防区号(1-8) 和电话 线故障代码9, x个数最多有9个, yy= (03-99) 为警号报警输出时间(单位为分钟)。 例如:要设2,4,6号防区报警和电话线故障时,警号输出,输出时间为30分钟,具体操作如下: 进入安装员编程设置状态后,输入: (3) (4) (4) (3) (0) (2) (4) (6) (9) (4), 液晶

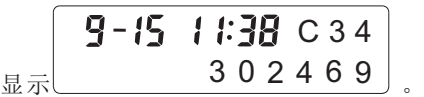

防 盗 专 家 科 立 信

出厂时,设置所有防区报警警号都报警输出,输出时间为20分钟,电话线故障不输出。

注:遥控器紧急报警和探测器防拆报警不受设置时间限制。

指令35:设置联动设备报警输出时间和对应防区列表

进入安装员编程设置状态后,输入:(3) (5) (mi) [yy][xx..xx] (mi),其中x为防区号(1-8) 和电话 线故障代码9,x个数最多有9个,yy=(03-99)为联动报警输出时间(单位为分钟)。

例如:要设2,4,6号防区报警和电话线故障时,联动报警输出,输出时间为30分钟,具体操作如下:

进入安装员编程设置状态后,输入: (3) (5) (4) (3) (0) (2) (4) (6) (9) (4)),

C 3 5 3 0 2 4 6 9

液晶显示

出厂时,设置所有防区报警联动都报警输出,输出时间为20分钟,电话线故障不输出。

注:遥控器紧急报警和探测器防拆报警不受设置时间限制。

### 指令36:设置第一组定时自动布/撤防时间和分区

进入安装员编程设置或用户编程设置状态后,输入:(3) (6) (mil) [xxxx][yyyy][zz..zz] (mil) ,其 中xxxx为自动布防时间,yyyy为自动撤防时间,z=(1-9)为分区号(1-8为第一至第八分区,9为所有分区)。 例如:拟定所有分区上午8时00分自动进入布防状态,下午18时00分自动撤防,具体操作如下:

进入安装员编程设置或用户编程设置状态后,输入: (3) (6) (4) (0) (8) (0) (0) (1) (8) (0

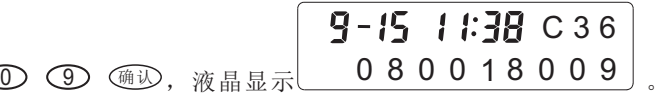

若是要删除设置,只要输入(3) (6) (1) (1) (1) (1) 即可以。

### 指令37:设置第二组定时自动布/撤防时间和分区

进入安装员编程设置或用户编程设置状态后,输入: (3) (1) (<u>确认 [xxxx][yyyy][zz..zz] (确认)</u>,其 中xxxx为自动布防时间,yyyy为自动撤防时间,z=(1-9)为分区号(1-8为第一至第八分区,9为所有分区)。 例如:拟定第一、二分区下午18时20分自动进入布防状态,次日上午7时40分自动撤防,具体操作如下: 进入安装员编程设置或用户编程设置状态后,输入: (3) (7) (@i4) (1) (8) (2) (0) (1) (4)

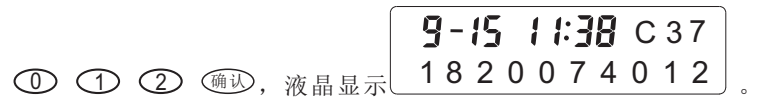

若是要删除设置,只要输入(3) (7) (ښǔ) (#) (ښǔ) 即可以。

出厂时,没有设置任何定时自动布/撤防。

指令38:校对日期和时间

进入安装员编程设置或用户编程设置状态后,输入: (3) (8) (@il)[mm][dd][HH][MM] (@il),其 中mm, dd, HH, MM分别代表当前月, 日, 时, 分。

### 指令41-48:登记分区的防区列表

进入安装员编程设置或用户编程设置状态后:

输入: (4) (1) (1) (3) [xx..xx] (1) 登记第一分区的防区列表 输入: (4) (2) (1) [xx..xx] (1) 登记第二分区的防区列表 输入: (4) (3) (4) [xx..xx] (4) 登记第三分区的防区列表 输入: (4) (4) (4) [xx..xx] (4) 登记第四分区的防区列表 输入: (4) (5) (4) [xx..xx] (4) 登记第五分区的防区列表 输入: (4) (6) (1) [xx..xx] (1) 登记第六分区的防区列表 输入: (4) (7) (1) [xx..xx] (1) 登记第七分区的防区列表 输入: (4) (8) (1) [xx..xx] (1) 登记第八分区的防区列表 其中[xx..xx]为防区号。

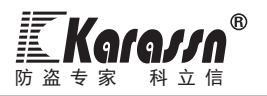

注1:要删除某一分区的防区列表,只要把"#"当作指令参数输入。

例如:要删除第八分区的防区列表,则是输入(4) (8) (ښ议 (#) (ښ议)。

注2:分区的防区列表可任意交叉设定,即同一防区可编程到不同分区列表中当作不同分区的公共防区。

注3:1-8个分区分别对应1-8号遥控器和1-8号用户码对其进行布/撤防操作。

例:要将1,3,5,7号防区登记在第一分区,具体操作如下:

进入安装员编程设置或用户编程设置状态后: 输入: (4) (1) (4) (1) (3) (5) (7) (4), 液晶显

示 $\begin{array}{c|c|c|c|c} \hline \quad & \quad & \quad & \quad & \quad \textbf{1357} \ \hline \end{array}$  $9 - 15$  1:38 C 4 1

出厂时,将所有防区都登记每个分区上。

指令49:查询设备ID号(无法修改)

进入安装员编程设置状态后,输入: 4 © ® ® ® , 液晶面板自动显示该主机的设备ID号。(设备ID号是 由12位数字或字母组成)

### 指令50:录音操作

进入安装员编程设置状态后,输入: (5) (U) (Hill) 进入录放音操作菜单。这时再输入(U) (Hill) 主机便 开始10秒钟的录音,或输入 主机开始放音。录音时请靠近面板话筒讲话录音,录音结束后按一下 1 确认 确认 键机器便进行放音操作,用户可试听录音效果。若是不满意本次录音则可重新输入(U) (@ik) 键,再次进行 录音。

### 指令51:定期测试

进入安装员编程状态后,输入: (5) (1) (1) ) [xx] (1), 其中xx为00-99. 设定定期测试上报的 计时器,范围值是00-99小时,为00时,关闭定期测试功能。

注意:设备每次上电或CPU复位时,主机将重新计时

### 指令52:开启/关闭强制布防功能

进入安装员编程状态后,输入: 3 2 (46) [x] (46), 其中x 为0-1, 为0时不可强制布防, 有线 防区必须正常或旁路时才可布防。为1时可强制布防,布防自动旁路异常的有线防区。 指令53:开启/关闭旁路上报功能

进入安装员编程状态后,输入: (5) (3) (1) (1) [x] (1) ,其中x 为0-1, 0为关闭旁路上报和旁路恢复上 报, 1为开启旁路上报和旁路恢复上报

### 指令54:DTMF拨号的持续时间

进入安装员编程状态后,输入: (5) (4) (mi) [x] (mii),其中x 为50-250毫秒,出厂默认为60毫秒。 指令55:DTMF拨号的时间间隔

进入安装员编程状态后,输入: (5) (5) (mix) [x] (mix), 其中x 为50-250毫秒,出厂默认为60毫秒。 指令56:开启或关闭2G(或4G)网络

进入安装员编程设置状态后,输入: (5) (6) (1) ) (5) (3) ) [x] (1) ), 其中x为0或1,0表示关闭2G(或4G)网络 连接中心,1表示开启2G(或4G)网络连接中心。

注:该设置不影响短信和电话功能的使用;出厂默认开启。

### 指令57:设置和查询主服务器IP地址

进入安装员编程设置状态后,输入: (5)(7) (ښǔ)[IP地址](щǔ)。

例: IP地址为120.25.250.113,具体操作如下: (5) (7) (1) (2) (2) (0) \* (2) (5) \* (2) (5

### $\mathbb{D} * \mathbb{O} \oplus \mathbb{O}$  (3) (#i).

注: 查询时可显示DNS域名或IP地址, 设置时只能设置IP地址, 域名无法设置。

### 指令58:设置和查询主服务器端口号

进入安装员编程设置状态后,输入: (5) (8) (1) ) (3) (1) [X] (1) 。其中 X=(1-65535)。 例: 端口号为9022, 具体操作如下: (5) (8) (4) (9) (1) (2) (2) (4)。

### 指令59:设置和查询心跳时间

进入安装员编程设置状态后,输入:∪5)∪9)∪   (M)∪    [X]∪    其中X=(10-300),单位为秒。

### 指令60:学习或删除遥控器码操作

进入安装员编程设置状态后,输入:(6) (1) (4) 进入遥控器学习对码状态。这时再输入要学习的遥控器 编号 (1-8) 和(通込) 键,若是当前编号未学习过码,则液晶显示如图七,这时按下遥控器的"布防键(●)",如 果学习成功主机发出一声"B--B--"两声提示音表示学习成功,且液晶显示出其地址码如图八所示。若是当 前编号学习过码,则液晶将显示该编码,这时可输入别的编号进行学习,或是可以输入 键删除该编 # 确认 码后,再进行学习对码。

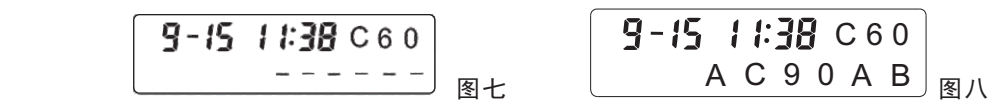

注1:在学习遥控器码时,主机会自动判别主机是否已学习过当前遥控器编码。若是主机已学习过当前遥控器 编码,这时您再对该遥控器编码学习则主机会拒绝该遥控器编码,并会发出"D--"的一声错误提示音。 注2: 在学习完遥控器码退出编程后要进行操作检验。

注3:1-8号遥控器与1-8号用户码一起被定义为1-8号用户,分别对1-8号分区进行操作。

指令70:查询APP添加密码 进入安装员编程设置状态后,输入: (6) (9) (mi) (#) (mi) 删除所有的遥控器码。

进入安装员编程设置状态后,输入: 32 (1) (1) 债 ),即可查看到密码,出厂默认为六位随机密码。 注:APP添加主机时,必须填入正确的添加密码,才可添加成功。

### 指令71-78:学习或删除探测器码操作

学习或删除探测器码操作和学习或删除遥控器码操作类似。 进入安装员编程设置状态后,

输入: (1) (1) (通込) 进入第一防区探测器学习对码状态

输入: (1) (2) ( ) 进入第二防区探测器学习对码状态

输入: (1) (3) (  $\frac{3}{2}$  进入第三防区探测器学习对码状态

输入: (1) (4) ( ) 进入第四防区探测器学习对码状态

输入: (1) (5) (通:1) 进入第五防区探测器学习对码状态

输入: (1) (6) ( ) 进入第六防区探测器学习对码状态

输入: (1) (1) (通过) 进入第七防区探测器学习对码状态

输入: (1) (8) ( ) 进入第八防区探测器学习对码状态

进入各防区探测器学习对码状态后,再分别输入 (1) (鲍込,(2) (鲍込),(3) (鲍込分别进入当前防区第 一号,第二号,第三号探测器的对码状态。若是当前编号未学习过码,这时触发要学习的探测器,它将发射一 串学习码,主机接收到该学习码自动储存并在液晶上显示。若是当前编号学习过码,则液晶将显示该编码,这 时可输入别的编号进行学习,或是可以输入① @ 键删除该编码后,再触发要学习的探测器进行学习对码。 例如:要学习第二防区第三个探测器的码,则具体操作如下:

进入安装员编程设置状态后,输入: (1) (2) (@il) ,进入第二防区探测器学习对码状态,这时再输入要

学习的探测器的编号 ,若是当前编号未学习过码,则液晶显示如图九,这时触发要学习的探测器它 3 确认 将发射一串学习码,主机如果学习到这串码,则会发出"B--B--"两声提示音表示学习成功,且液晶显示出其 地址码如图十所示。

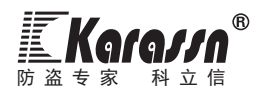

C 7 2 - - - - - -

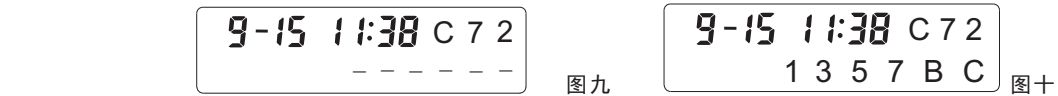

注1:学习探测器码时触发红外探测器有多种方式:触发红外、触发防拆、开/关红外电源等。 注2:在学习探测器码时,主机会自动判别主机是否已学习过当前探测器编码。若是主机已学习过当前探测器 编码, 这时您再对该探测器编码学习则主机会拒绝该探测器编码, 并会发出"D--"的一声错误提示音。 注3:在学习完探测器码退出编程后要进行报警检验。

进入安装员编程设置状态后,输入: (7) (9) (Hill) (#il) (Hill) 删除所有的探测器码。

### 指令80:复位操作

进入安装员编程设置状态后,输入: (8) (1) (M) (#) (#) 倾 边使主机编程项返回到出厂设置状态,如果主 机有使用2G或4G网络(即主机在线时),则APP自动解绑该主机。

三).编程记录表

EKOIONO®

Ä

注:备注栏中注有▲的指令可通过用户主码对其进设置,其余的指令只有通过安装员密码才能对其进行 设置。

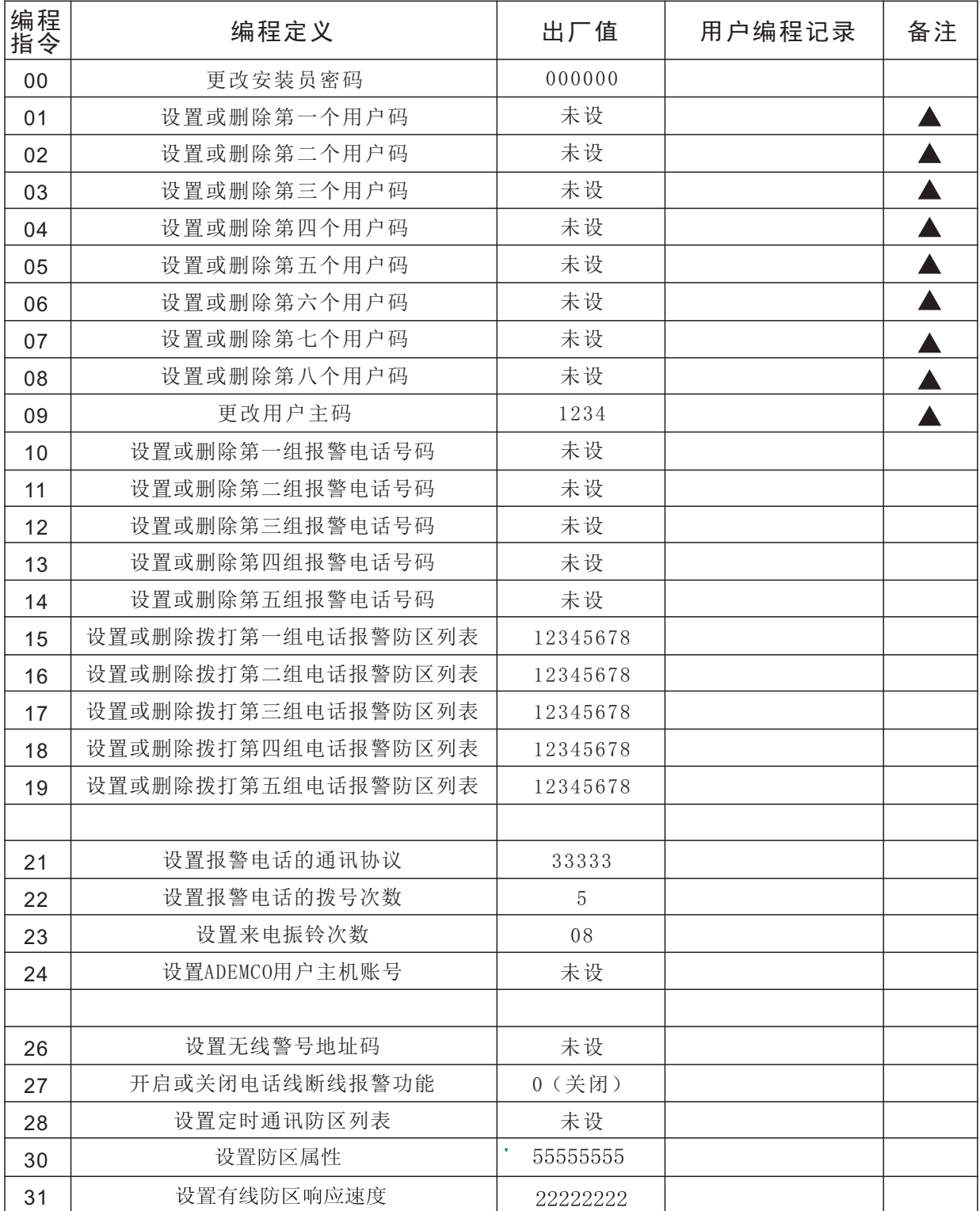

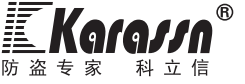

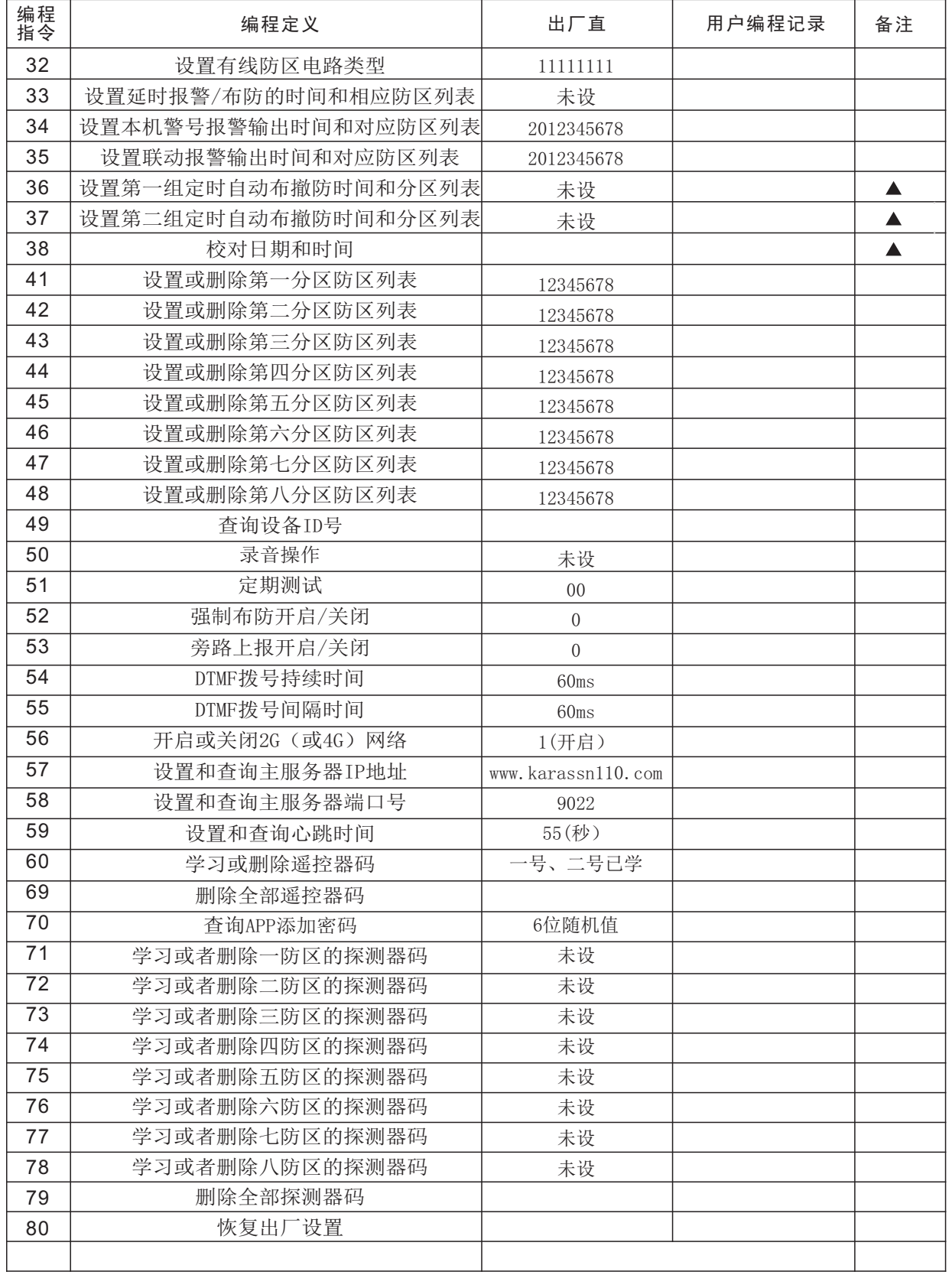

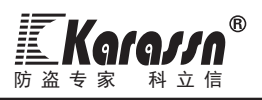

# 六.日常操作指南

### 一).操作界面说明

### 1.**LED**指示灯

 **●** Z1至Z8指示灯为第一至第八防区的指示灯。正常情况 下这些指示灯熄灭,当探测器检测到报警信息时相应的 指示灯亮起,布防时对应布防防区的指示灯每4秒钟闪 烁一次,当快闪时、表示当前防区故障。

 **●**"交流"指示灯,当交流电正常时指示灯亮,交流电 断电指示灯灭。

● "GSM"指示灯:

快闪:GSM初始化中或故障;

慢闪:GSM初始化成功,但未登入网络服务器;

常亮:登入网络服务器成功。

液晶显示 键盘 り②じ 4) (5) (5) (54) GSM 交流 布防 紧急 7 (8) G) (08) Z1 Z2 Z3 Z4 \*) (0) (=) (#s Z5 Z6 Z7 Z8 拾音咪头 LED指示灯  $^\mathrm{}(\!\mathcal{Q}\!)$ 机箱锁 扬声器

主机面板

布防——160 个 ——一撤防

紧急

天线

注:成功登入网络服务器,才可正常连接使用APP及网络接警中心。

**●** "布防"指示灯为布/撤防指示灯,主机机布防时指示灯亮起,撤防时指示灯灭。

**●**"紧急"指示灯(红色),遥控器紧急报警时该指示灯亮起,撤消紧急报警该指示灯灭。

### 2. **LCD**液晶显示

**●**液晶分为两行显示,上行为时间和三个字符显示,下行为十一个字符显示。上电自检后液晶显示初始 时间和机器型号如图十一:

$$
\begin{array}{|c|c|c|c|}\n\hline\n1 - 0 & 1 & 12:00 \\
\hline\nKS - 8 & 5 & 8\n\end{array}
$$

**●当系统发生报警时,液晶将显示相应的警情。如发生的第八防区防火报警则液晶将显示如图十二:时** 间"9月15日, 11点38分"为报警发生时间, "N01"表示第一条报警信息, "Z08"表示第八防区, "Fire"表示为火灾警情,多条时液晶滚动显示(每5秒滚一次)。

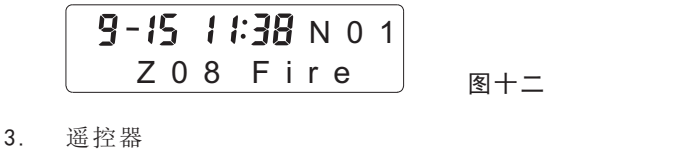

**●**布防键 用于布防操作

**●撤防键 ←** 用于撤防操作

**●**紧急键 用于紧急报警,按此键主机将发生紧急报警(现场 报警并拨打所有电话报警)。

●若主机接上有源警号,按下遥控器的布防键,有源警号会响一短声。按下 KS-13B遥控器 遥控器撤防键,有源警号会响两短声。

# 4.液晶显示内容解释表

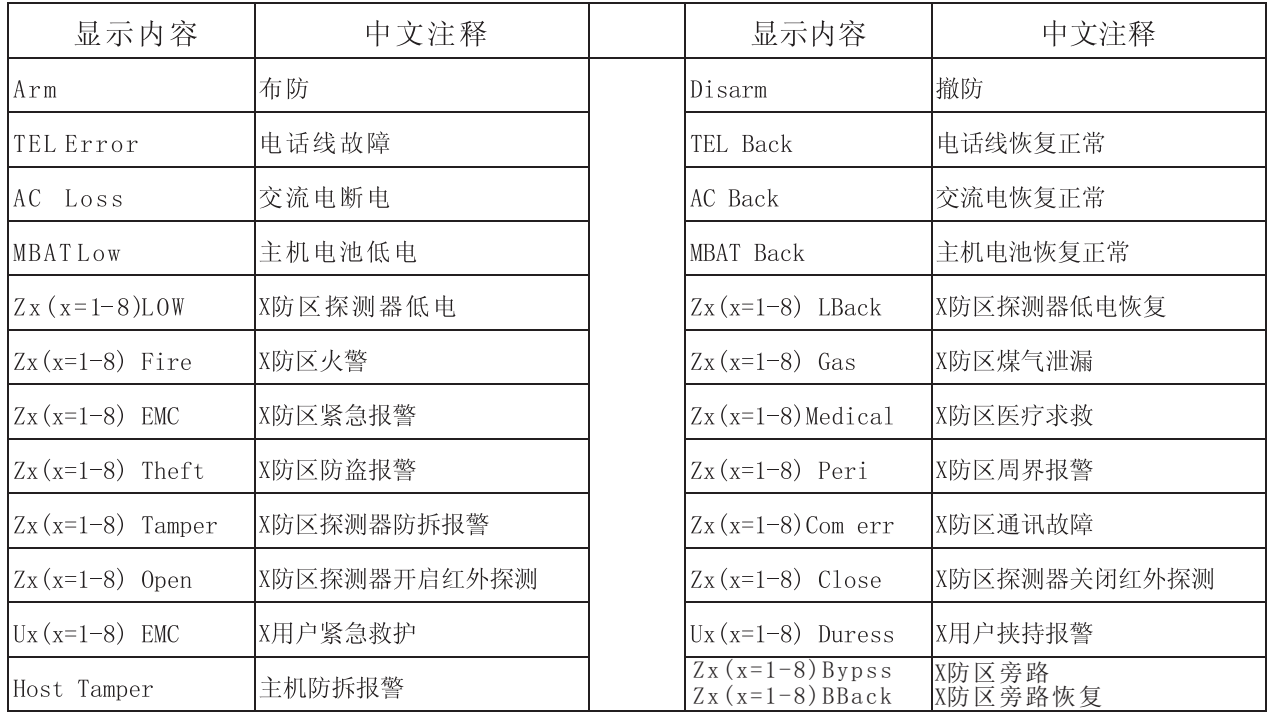

### 5.提示音

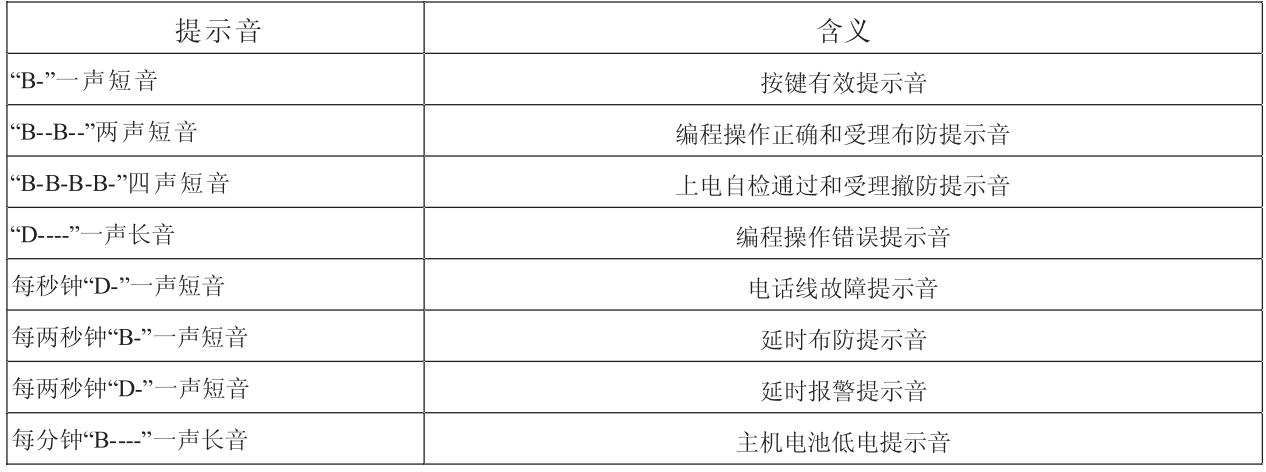

### 二).操作密码

### 1.安装员密码

用来进入安装设置状态, 在该状态下, 可对该系统的所有编程项进行设置。该密码出厂设置为 000000。

### 2.用户主密码

除了能同其它普通用户密码一样对报警系统布撤防控制之外,同时可进行用户密码更改,校对日期和时 间,定时布/撤防等设置。该密码出厂设置为1234。

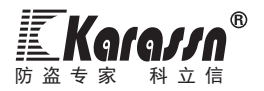

### 3.普通用户密码

最多可设置8个用户码(出厂时,没有设置任何用户密码),不同用户可以使用不同的用户密码对与之相 对应的分区进行布撤防控制。

### 4.挟持码

每个用户密码最后一位数字加"1"便组成了挟持码(当最后一位数字为9时,加1后便输入0)。当用户遭 挟持时,用户通过输入挟持码消警和撤防系统,主机表面消除报警,但主机还是把报警信息通过电话报警方 式传送出去

### 三).布防与撤防操作

1. 用遥控器对不同分区进行"布/撤防"。不同的遥控器只能对与之相对应的分区进行"布/撤防"。布防按 遥控器上的 (1)键, 撤防按遥控器上的 (1)键。

### 2. 操作主机面板键盘进行布撤防

快捷布防 : 相对应分区在撤防的情况下,先按一下相对分区的分区号,然后再按一下(谜颐)键则相应分 区被布防。例如:要对第八分区布防,则先按一下(SD)键,然后再按一下(SL)的 键; 则第八分区被布防。

### 注:若是您所按的分区号为9则主机对所有分区布防。若是您所选择的分区已经处于布防的状态,这时主机会 提示您"请输入密码"进行撤防操作。

常规操作: 在主机待机状态下,按 (这)吵 键,主机语音提示"请输入密码",这时输入四位用户密码后 再按一下 (通込) 键,如果输入的密码与已设置的主机码或用户码相同时,主机由原来的布防状态转为撤防状 态;反之,从撤防状态转为布防状态。若是密码错误则主机提示"密码错误,请重新输入",密码连续输错三 次,主机现场报警并且锁住键盘一分钟。

注:不同的用户码只能对与之相对应的分区进行操作;若是用用户主码操作时,则应在输入四位密码后再输 入一位代表分区号的数字,以对不同分区进行布/撤防,若是该数字为"9"或没有输入则是对所有防区布/撤 防。

3. 通过设置定时自动布/撤防来对主机不同分区进行"布/撤防"操作。

4. 通过远程电话拨打主机,主机接通后,手机键盘输入用户主码或普通用户密码 + "#"。密码校验正确时提示 一声短音"滴".(错误时一声长"滴"输入三次密码错误时则挂机)实现远程"布/撤防"。注:不同用户密 码只能对与之相对应的分区进行操作;若是用用户主码操作时,则是对所有防区布/撤防。

注: 当主机受理布防操作时, 主机发出 "B--B--"提示音, "布防"指示灯亮起, 相应防区指示灯将进处入 布防指示状态。当主机受理撤防操作时主机发出"B-B-B-B-"提示音, "布防"指示灯熄灭。如果主机设置 了延时布防防区,则在布防这些防区时,主机将进行相应时间的延时后才将这些防区布防。在这期间主机将 每两秒发出"B-"的一声指示音,提示操作者尽快离开现场。

5. 通过使用APP对主机布撤防。输入用户主密码可以控制主机所有分区布撤防; 也可输入普通用户密码控制与 之相对应的分区列表布撤防。 (具体操作参考"APP添加与使用")

### 注:需配置2G或4G通讯模块,APP功能才可正常使用。

### 四)手动旁路防区和恢复旁路防区操作。

防区编号可以输一位或者多位数字,即可以旁路1个或多个对应的防区。例: 当1号和3号防区有故障需要临时 旁路(临时禁用)时,键盘输入:(这防)+[用户码]+"\*"+(确认)+(1)(3)+(确认。 手动旁路防区操作:待机状态输入:<sup>(这防)+</sup>[用户码]+"\*"+ <sup>(通込)</sup> + [防区编号]+ <sup>(通达)</sup> , 即可旁路指定防区。

恢复旁路防区操作:执行撤防操作后,自动恢复旁路防区。

### 注:有防区旁路时,无法通过主机面板自带的键盘操作布防,但可以通过无线遥控器、APP等方式进行布防。

### 五).报警操作

### 1. 防盗报警

防区属性设置为"防盗"和"周界"的防区,只有主机在布防的状态下这些防区才处于警戒状态。所 以,当您要离开住宅或工作场所时,要记住将主机布防。这样一旦有盗贼入室作案,主机就会发生报警。

### 2. 紧急报警

当您在系统防范区域内突然遇见紧急情况,您可触发相关"紧急按钮"或按遥控器上的 10)键,这样主机 接收到信号后便会发生紧急报警(开启现场报警声,会拨打所有设置的电话,把紧急报警信息传送出去)。

### 3.挟持报警

防 盗 专 家 科 立 信

当遭匪徒挟持要求将系统撤防,这时可在主机面板上输入挟持码来撤防系统,这样主机撤防表面恢复正 常,但同时主机还是会拨打所有设置的电话,把遭挟持的报警信息传送出去。

注:如果主机设置了延时报警防区,则当这些防区被触发,主机接收到信号后会进行相应时间的延时后才发 生报警。在这期间主机每两秒会发出"D-"一声提示音,这时您可撤防系统提前结束本次报警。

### 六).接警操作

1.ADEMCO(安定宝)接警中心自动接警

### 2.人工接警操作

当由主机的PSTN电话线拨出的接警电话时,提机后可听到相应的警情语音;之后停顿5秒钟,在这期间, 您可在电话机或手机键盘上按下(5) (#)键重听报警语音;您也可在电话机或手机键盘上按下 (4) (#)键, 进入30秒的现场监听(在这期间不能进行其它操作)。现场监听完毕后,您也可在电话机键盘上输入其它指 令(指令参见附表4);否则,主机延时30秒钟后自动挂机,并结束本组电话号码报警;主机将继续拨打其它 电话号码报警。如果按(2) (1) 键,主机解除报警声并撤防,也不再拨打其它电话报警。如果按① ①键, 主机挂机结束本组电话报警,并将继续拨打其它电话号码报警。若是您提机后没进行任何操作,则主机播放 完五遍警情录音后自动挂机,过会儿主机可能将再次拨打您的电话报警。

当使用2G(或4G)模块拨出的接警电话时,在电话机或手机上按下4#,则是进入双向对讲功能(对讲时间 为10分钟,期间可再操作其他有效指令)。其他操作均与由PSTN电话线拨出时的接警操作一样。

### 警情的报告格式:"叮咚,请注意!!〈泉州市丰泽区东美小区12号楼〉八号防区防火报警,请速接警"。 其中〈〉内为用户自录音内容;其它的为主机出厂时录制好的语音用户不能修改。

### 七).远程设置

在异地通过电话或手机拨打与报警主机相连的固定电话或通讯模块上的手机号码,响完预设的振铃次数 后,报警主机自动提机;在异地这边可听到"请输入密码"的提示音;这时可在电话或手机键盘上输入[四位 用户密码]+[#号键](若是5秒内没有任何操作,则将再听"请输入密码"的提示音,如此循环3次还是没有操 作则主机自动挂机),密码正确则可听到"嘟…"的一声,接着便可以执行您想要的相关指令操作(指令参见附 表4);若是30秒内没有执行任何的操作,则主机自动挂机。若是密码错误则将再次听到"密码错误,请重新 输入"提示音,这时要重新输入密码;若是连续输入错误三次,则主机自动挂机。若拨打固定电话时,执行 4#指令,则主机进入30秒的监听,在这期间不能执行其它任何操作;若拨打2G或4G通讯模块上的手机号码时,执 行4#指令,则主机进入10分钟双向对讲, 期间可再操作其他有效指令。

### 附表4:

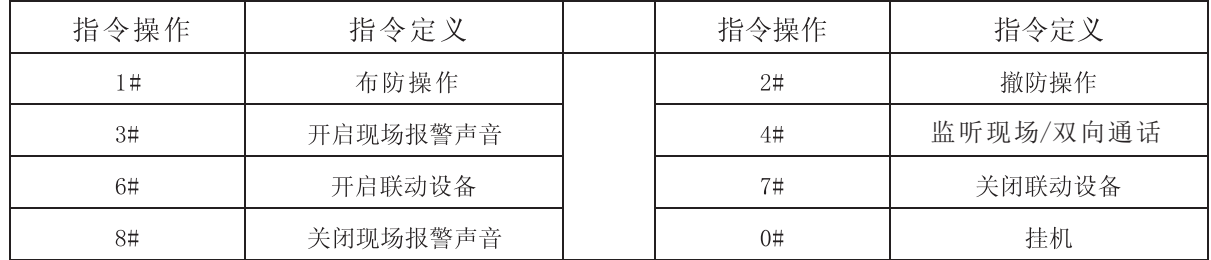

### 八).记录查询

 $9 - 15$  1:38 002 A r m

1. 在待机状态下,输入: ,查询最后一次布防记录,液晶显示 其中时间 1 确认 为最后一次布防时间, "U02"表示最后一次是第二号用户布防的。

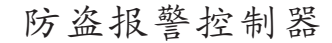

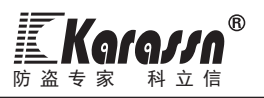

 $9 - 15$  1:38 002 D i s a r m

2. 在待机状态下,输入: ,查询最后一次撤防记录,液晶显示 其中时 2 确认 间为最后一次撤防时间, "U02"表示最后一次是第二号用户撤防的。

3. 在待机状态下,输入: (3) (@ii) ,快速进入警情查询,跳到最后一条报警记录。进入警情查询状态后,您可 按 (\*) 键或 (#) 键进行上下翻查

# 七、APP添加与使用

使用APP前请先确保:

主机所使用的手机卡有开通流量业务。

●主机系统设置里有开启2G或4G网络连接功能,出厂默认开启。

1. 主机正确安装手机卡。

2.下载APP软件:K10 PLUS,手机扫码对应二维码下载软件:

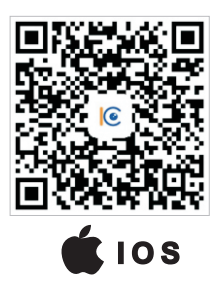

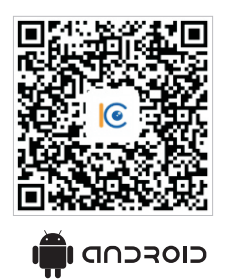

安卓手机用户也可在360手机助手直接搜索"K10 PLUS"下载; 苹果手机用户也可在苹果应用商城上直接搜索"K10 PLUS"下载;

3.打开手机APP注册账号。(可使用手机或者邮箱注册)

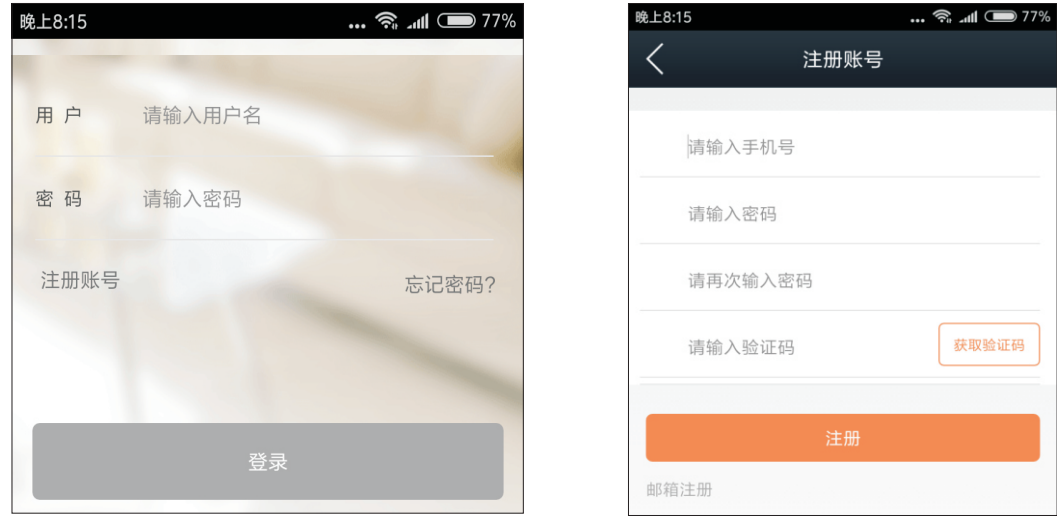

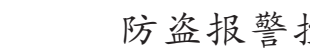

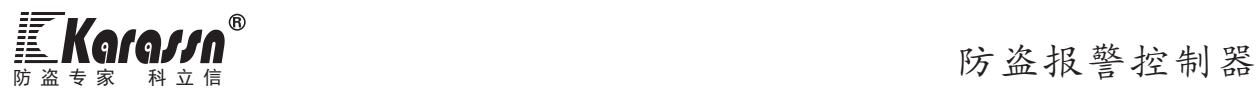

4.添加报警主机

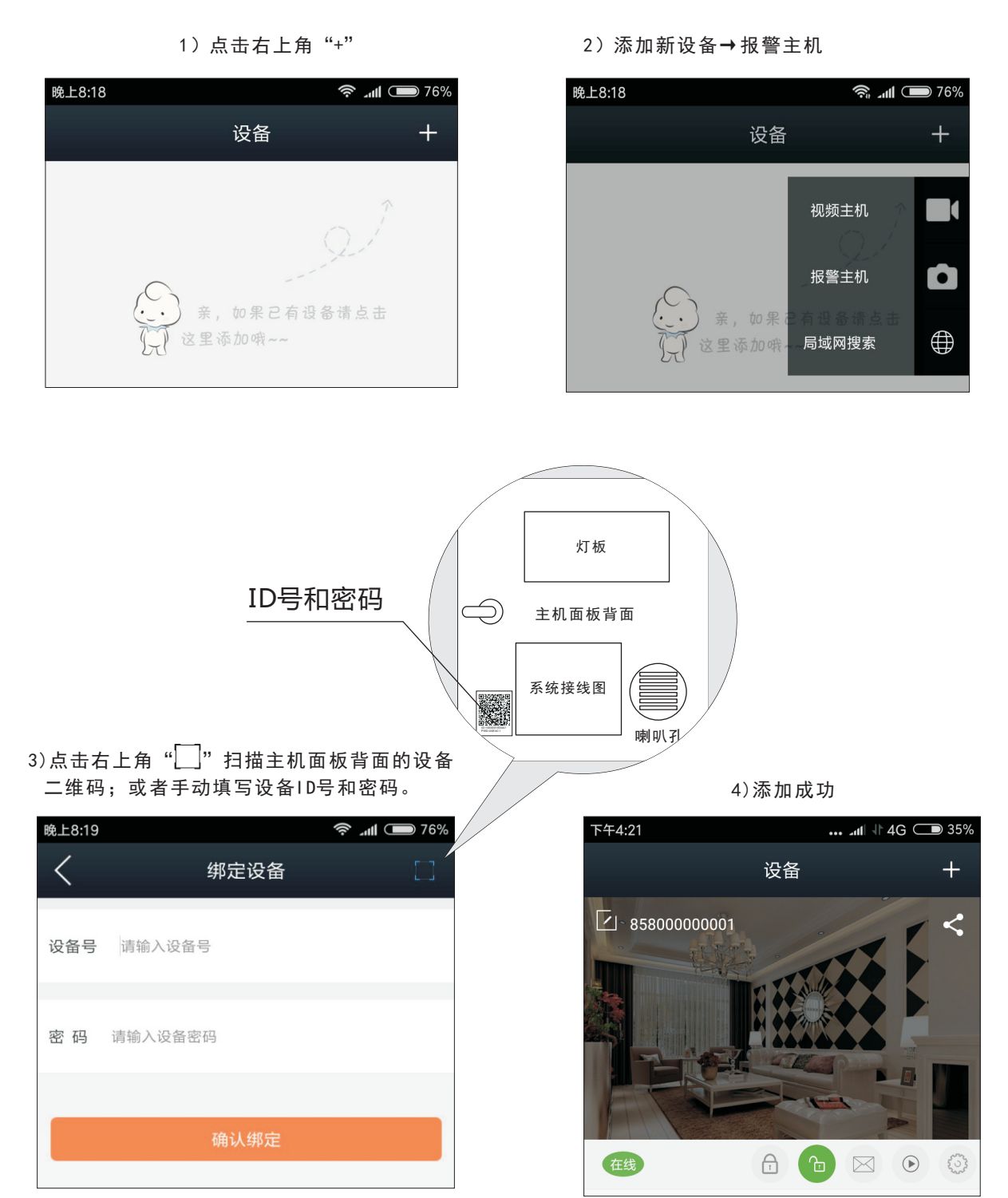

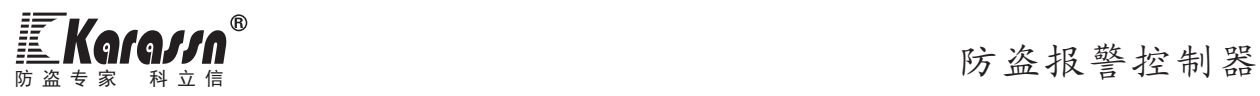

5. 报警主机操作说明

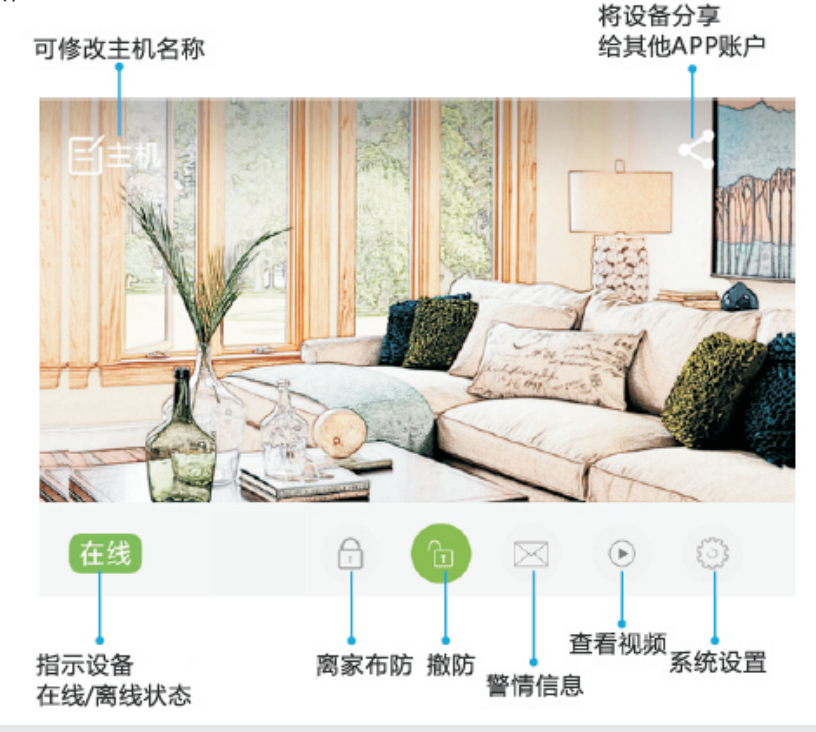

提示:

- 1.每台主机仅能被一个手机APP账号添加,其他手机APP账号无法再直接添加该主机,需由首次添加 的APP账号分享。(点击" $\leq$ ",再输入需要分享的APP账号,即可完成分享)
- 2.首次操作布撤防时,需输入正确的用户密码。(出厂默认用户密码是1234)

系统设置菜单里可对主机进行所有编程项修改

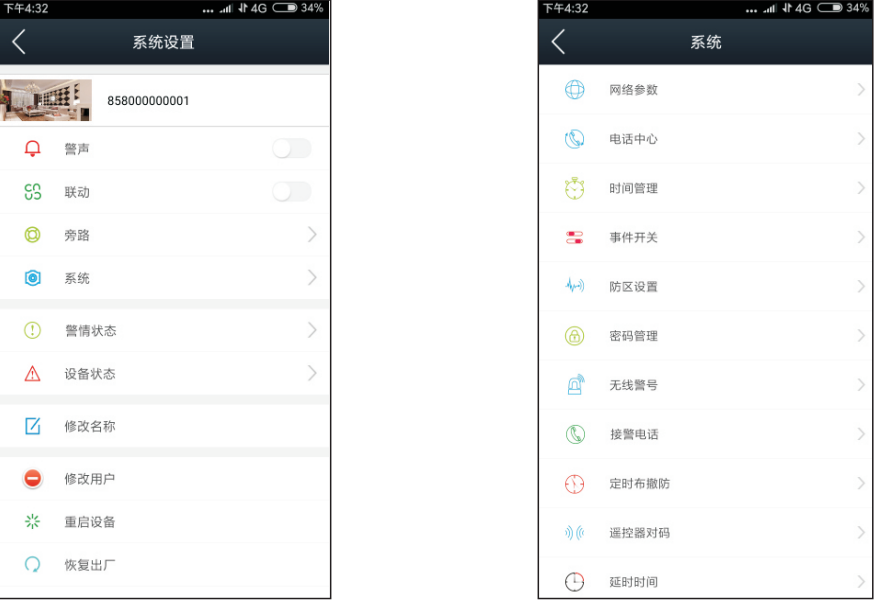

提示:: APP上的"恢复出厂": 无线遥控器与探测器、网络参数不恢复, 其他全部恢复。

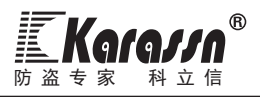

# 八.主要技术指标

1、报警主机

尺寸规格:26.4cm×26cm×8cm(宽×高×厚),天线超出高度不计。

- 重量(含电池):5.4kg
- 电源:交流220V±15%,电池12V/7Ah
- 辅助输出电流:<550mA
- 警号输出电流: <1.5A
- 整机输出总电流:≤1.5A(系统外部设备总电流不应超过此电流)
- 无线工作频率:433.92MHz
- 无线通讯距离: 无线红外探测器与主机通讯距离(开阔地≥400米)

无线遥控器和无线门磁与主机通讯距离(开阔地≥200米)

无线警号与主机通讯距离(开阔地≥400米)

- 使用环境:工作温度0℃―55℃ 相对湿度 10―80%
- 2、无线遥控器
	- 工作电压:12V 27A (层叠电池)
	- 待机电流:≤5uA
	- 发射功率:≤10mW
	- 发射频率:433.92MHz

### 九.注意事项

未经公安部门许可,用户不得随意将"110"、"119"或派出所电话设置为主机报警电话,否则因此引起的 后果由用户自负。

主机以及其它部件不可浸水。

- 该报警系统属于非防爆型,不可直接用于Ⅰ、Ⅱ、Ⅲ级危险场所(即有一定浓度的易燃易爆蒸气气体、粉 尘、纤维的场所)。否则有可能发生危险。
- 请勿随意拆卸报警主机,以免发生意外和人为损坏。

若使用过程中了生故障,请持保修卡及时与我公司客户服务部或代理商联系。

请定期例行检查,发现故障及时排除,以免系统失效。

建议每隔一年更换一次电池。不能使用非充电池或非密封铅酸电池。

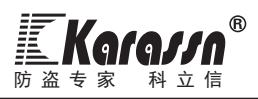

# 十.简易故障排除检修

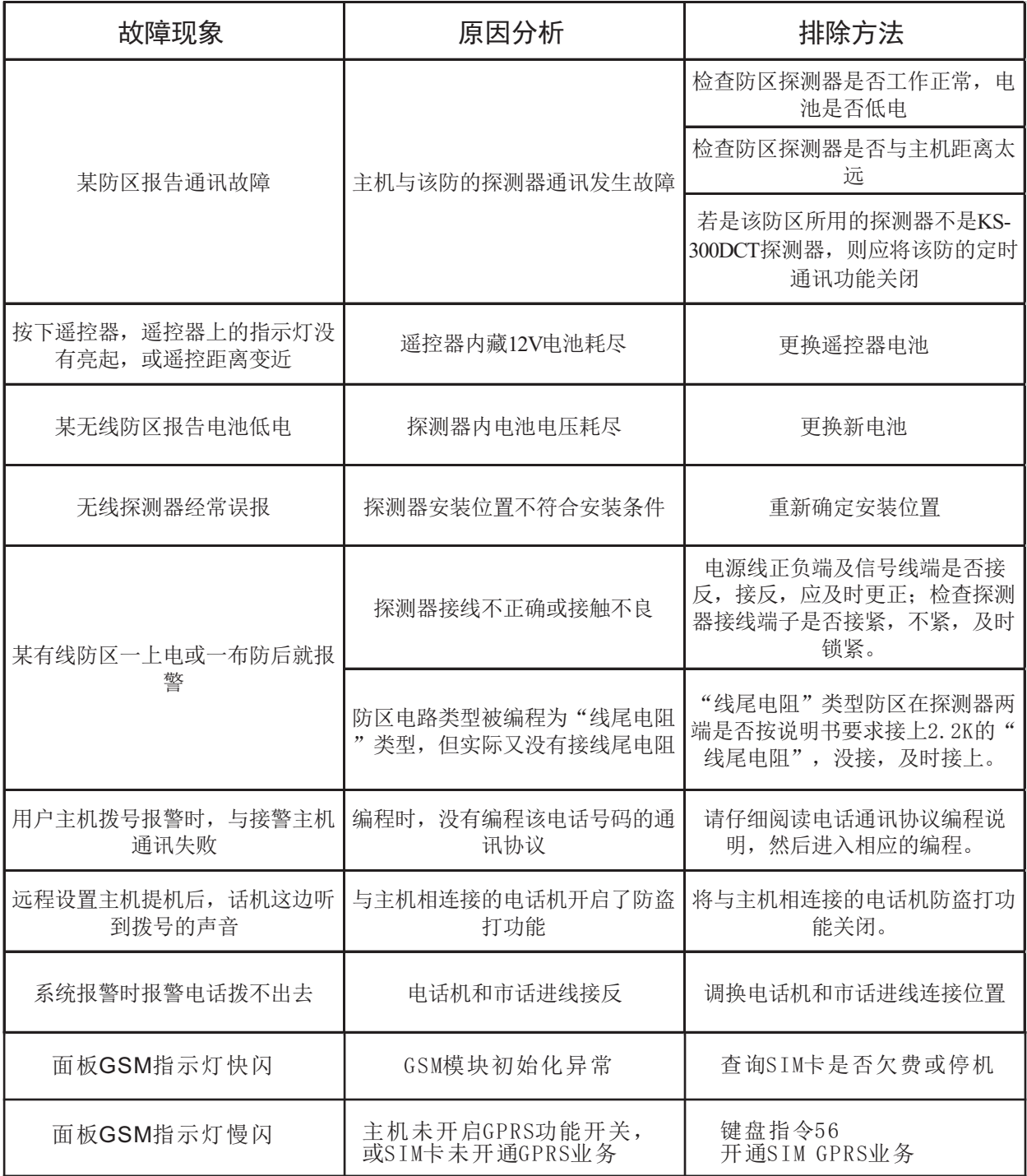

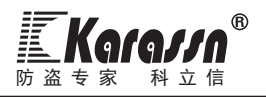

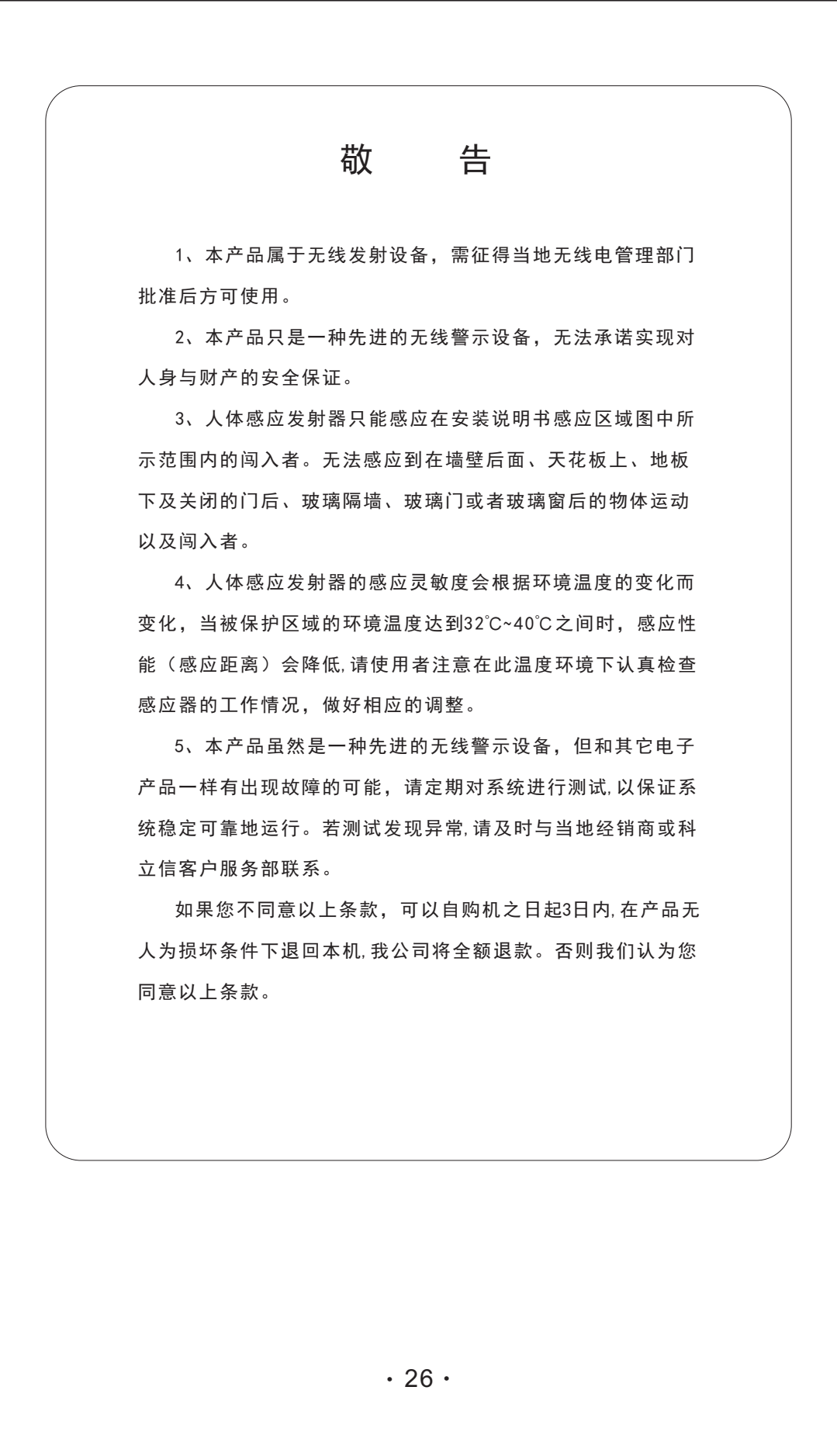

# 创造安全与自由生活